# **ESCUELA POLITÉCNICA NACIONAL**

## **FACULTAD DE INGENIERÍA ELECTRÍCA Y ELECTRÓNICA**

**DISEÑO Y SIMULACIÓN DE UN SISTEMA DE ADQUISICIÓN DE DATOS Y TRACKING DEL PROCESO PRODUCTIVO DEL CAFÉ**

## **DISEÑO Y SIMULACIÓN DEL SISTEMA DE ADQUISICIÓN DE DATOS BASADO EN IOT CON LORAWAN PARA EL CULTIVO DE CAFÉ.**

**ROBÓTICA Y AUTOMATIZACIÓN**

## **TRABAJO DE INTEGRACIÓN CURRICULAR PRESENTADO COMO REQUISITO PARA LA OBTENCIÓN DEL TÍTULO DE INGENIERA EN ELECTRÓNICA Y AUTOMATIZACIÓN**

**KATHERINE ANABEL BEDÓN ARREDONDO**

**katherine.bedon@epn.edu.ec**

**DIRECTOR: DR. ING. DANILO CHÁVEZ**

**danilo.chavez@epn.edu.ec**

**DMQ, Octubre 2022**

## **CERTIFICACIONES**

Yo, KATHERINE ANABEL BEDÓN ARREDON declaro que el trabajo de integración curricular aquí descrito es de mi autoría; que no ha sido previamente presentado para ningún grado o calificación profesional; y, que he consultado las referencias bibliográficas que se incluyen en este documento.

tumpeafac

**KATHERINE ANABEL BEDÓN ARREDONDO**

Certifico que el presente trabajo de integración curricular fue desarrollado por KATHEIRNE ANABEL BEDÓN ARREDONDO, bajo mi supervisión.

Justifsel

**DR. ING. GEOVANNY DANILO CHÁVEZ GARCÍA DIRECTOR DEL TRABAJO DE TITULACIÓN**

## **DECLARACIÓN DE AUTORÍA**

A través de la presente declaración, afirmamos que el trabajo de integración curricular aquí descrito, así como el producto resultante del mismo, son públicos y estarán a disposición de la comunidad a través del repositorio institucional de la Escuela Politécnica Nacional; sin embargo, la titularidad de los derechos patrimoniales nos corresponde a los autores que hemos contribuido en el desarrollo del presente trabajo; observando para el efecto las disposiciones establecidas por el órgano competente en propiedad intelectual, la normativa interna y demás normas.

KATHERINE BEDÓN

DR. ING. DANILO CHÁVEZ

## ÍNDICE DE CONTENIDO

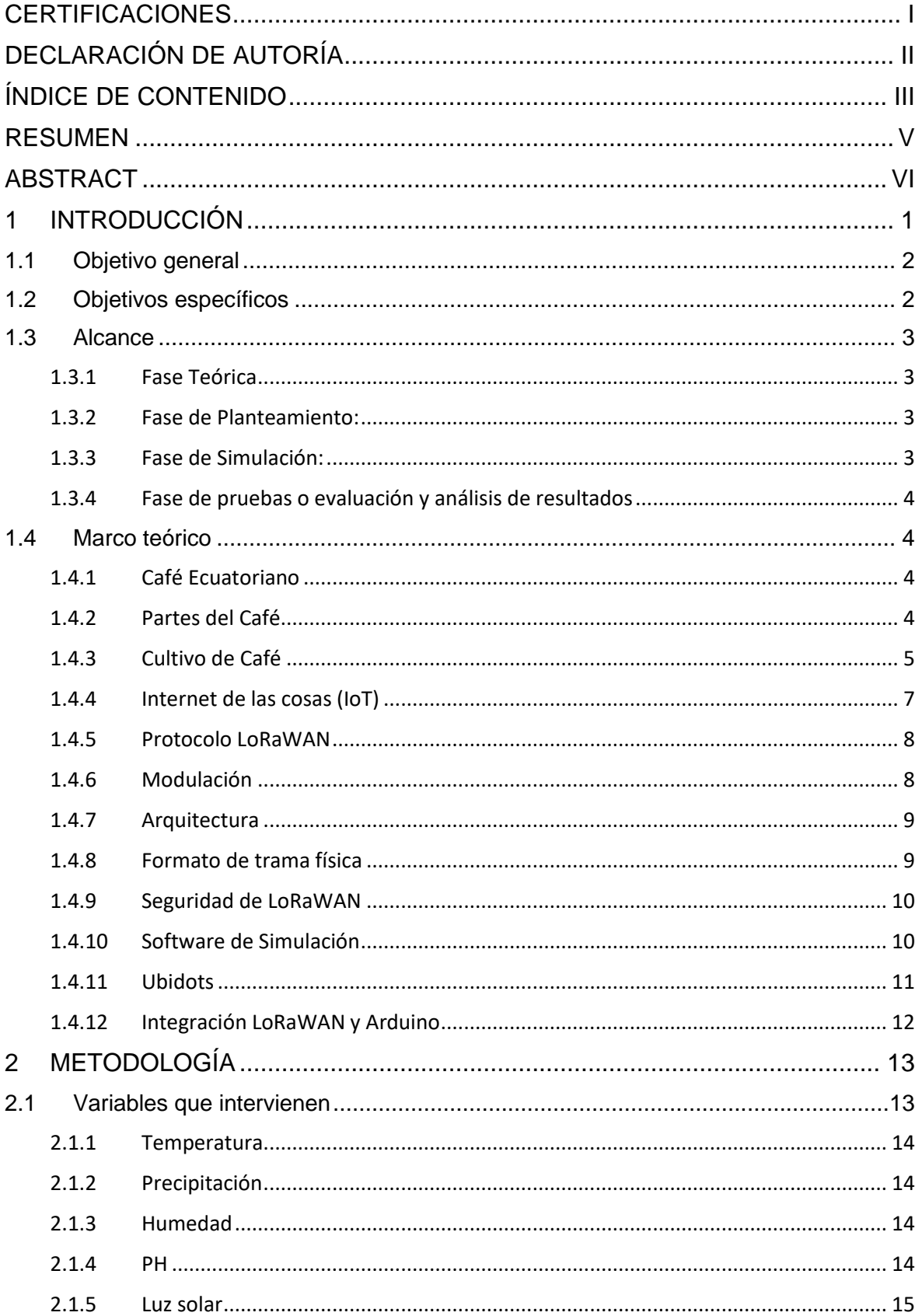

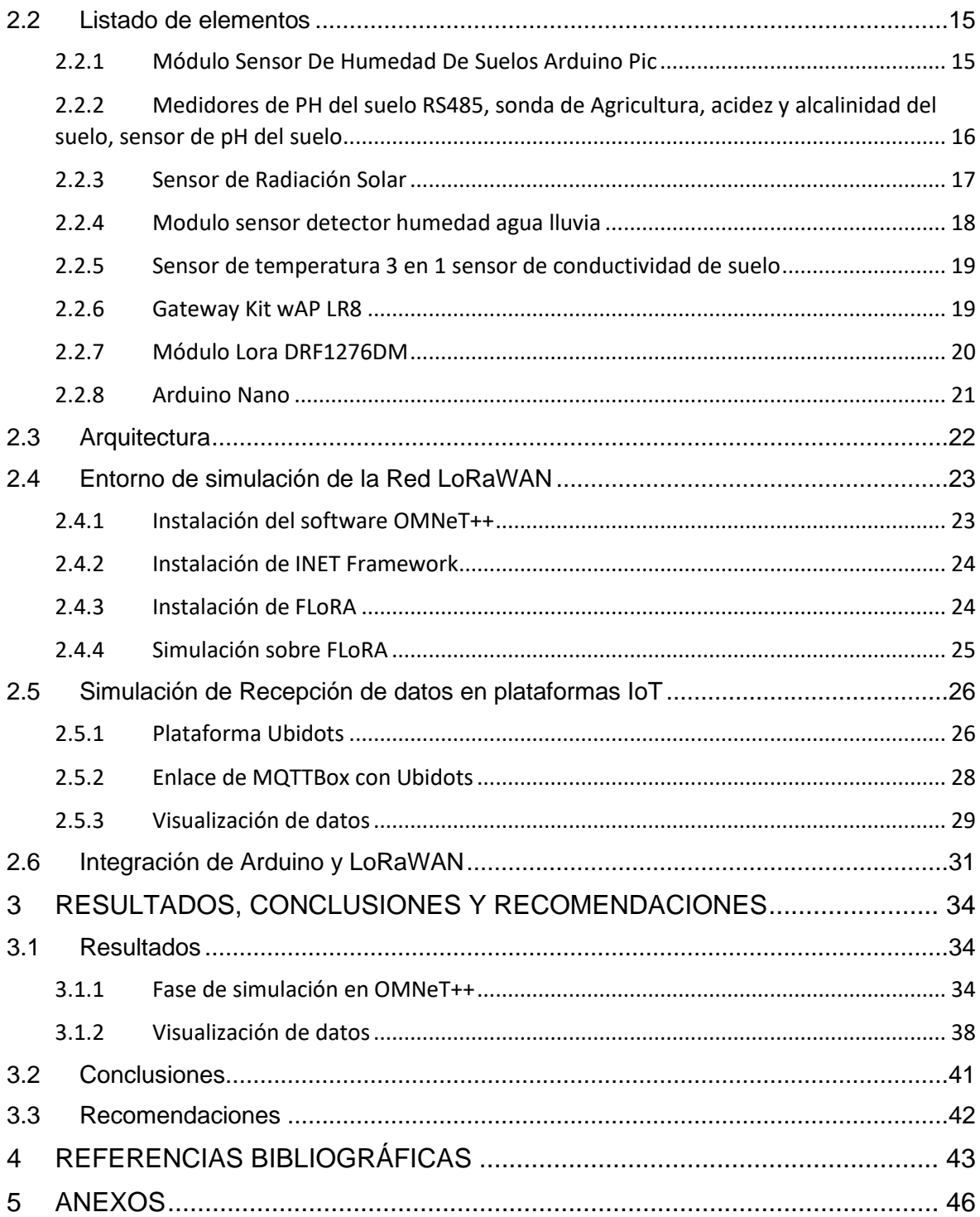

## **RESUMEN**

El presente trabajo de titulación se pretende diseñar y simular un sistema capaz de monitorear parámetros que intervienen en el cultivo de café, para ser transmitidos por medio de protocolo LoRaWAN hacia una plataforma IoT con el fin de visualizar en ésta los datos previamente tomados en campo. El proyecto pretende ser realizado en la Finca perteneciente a la Prefectura de Pichincha ubicada en la localidad de Nanegalito.

Se emplean características propias del lugar para realizar el análisis de la red, por ejemplo: el número de nodos sensores que se emplearán, la ubicación de éstos con respecto a ellos mismos y con respecto al Gateway; al ser una finca en dónde se encuentran grandes cantidades de árboles distribuidos aleatoriamente se plantea un escenario en donde se pueda observar el comportamiento del tráfico de datos al tener un árbol, con sus respectivos nodos sensores, lo más cerca posible al Gateway.

Además, se propone equipos que sean factibles para su implementación como son: los sensores, el módulo lora, la placa de Arduino y la puerta de enlace. Dadas las exigencias del proyecto se necesita poder visualizar los datos tomados por los nodos sensores, pero dado que no se emplea un Gateway real se optó por utilizar la aplicación MQTT con el fin de por medio de ésta enviar los datos hacia la plataforma IoT para poder visualizarlos sin necesidad de estar en campo.

**PALABRAS CLAVE:** LoRaWAN, OMNeT++, FLoRA, Ubidots, cultivo de café, IoT, monitoreo, Arduino, simulación

## **ABSTRACT**

This titling project intends to design and simulate a system capable of monitoring parameters involved in coffee cultivation, to be transmitted through the LoRaWAN protocol to an IoT platform to visualize the data previously taken in the field. The project intends to be carried out in the Farm belonging to the Prefecture of Pichincha located in the town of Nanegalito.

Characteristics of the place are used to perform the network analysis, for example: the number of sensor nodes to be used, their location with respect to the Gateway and with respect to themselves; Being a farm where there are large amounts of randomly distributed trees, a scenario is proposed in which the behavior of data traffic can be observed by having a tree, with its respective sensor nodes, as close as possible to the Gateway.

In addition, equipment that is feasible for its implementation is proposed, such as: the sensors, the LoRa module, the Arduino board, and the gateway. According to the requirements of the project, it is necessary to be able to visualize the data taken by the sensor nodes, but since a real Gateway is not used, it was decided to use the MQTT application to send the data to the IoT platform through it. visualize them without having to be in the field.

**KEYWORDS:** LoRaWAN, OMNeT++, FLoRA, coffee cultivation, IoT, monitoring, Arduino, simulation

## <span id="page-7-0"></span>**1 INTRODUCCIÓN**

Ecuador es un país privilegiado geológicamente, con diversos productos de exportación, entre estos está el café con sus principales variedades: café arábigo y café robusta, cultivados por todas las regiones del país. Sin embargo, la producción del café ha disminuido a lo largo de los años de tener 346.971 hectáreas dedicadas a su cultivo en menos de 50 años esta cantidad se ha reducido hasta 60.000 hectáreas. En la actualidad existen proyectos para impulsar la producción de café y mejorar las cualidades para un mercado más competitivo. [1]

Se debe tener en cuenta que el cultivo de un producto comienza directamente desde su plantación, en ese caso se comenzará desde la plantación de la semilla del café donde los métodos usados en este proceso definirán la calidad de los granos a obtenerse; ya sea a la sombra, donde es ayudado por otros árboles más grandes que el café, o directamente al sol en donde se elimina vegetación alrededor. Una vez plantado se debe esperar un periodo de 3 a 4 años para obtener la primera cosecha, tomando en cuenta que la planta es capaz de vivir alrededor de dos décadas. [2]

Se podría decir que el proceso de cultivo es la parte principal que afecta la calidad del producto final, es necesario conocer los diferentes factores que intervienen en este proceso para poder controlarlos, algunos de los factores a tomarse en cuenta serían: el pH del suelo (debe conservarse ente 5 y 5,5), calidad del suelo y fertilidad, profundidad y permeabilidad del suelo, humedad relativa, temperatura (tanto en el día como en la noche), elementos climáticos como: cantidad y distribución de lluvias, horas de brillo solar, entre otros. [3]

El internet de las cosas es capaz de ofrecer una alternativa para mejorar la gestión agrícola, dado la precisión que se puede obtener por su naturaleza interoperable, escalable y abierta. Las tecnologías que se han derivado del internet de las cosas pueden brindar diferentes beneficios que incluyen reducción de riesgos de dependencia de proveedor, adaptación a maquinarias y sistemas de detección o automatización.

En la actualidad muchas empresas están actualizándose a la nueva revolución de tecnología llamada internet de las cosas (IoT) en dónde se establece una comunicación para satisfacer diferentes requisitos en tres aspectos fundamentales: la eficiencia energética, la cobertura y la escalabilidad. Algunos de los protocolos tradicionales que se han establecido a lo largo de los años ya sea tecnología de corto o largo alcance no son adecuados para implementaciones en un área extensa con nodos sensores que están

1

planteados para ser colocados y dejados por periodos de tiempo largos capaces de operar con poco o ningún mantenimiento implicado.

La adquisición de datos se basará en IoT con LoRaWAN, además del conocimiento que en la red LoRaWAN se emplea para la transmisión de datos entre nodos de sensores y servicios de backend en la nube. Los datos de los sensores se transmiten a las estaciones de LoRaWAN y desde allí a una plataforma del internet de las cosas que está abierta para los registros de los dispositivos de LoRaWAN y puertas de enlace.

La plataforma del internet de las cosas es necesaria para recopilar, formatear y redireccionar la información obtenida de los nuevos sensores directamente hacia la nube, todo esto manteniendo seguridad e integridad en los datos y recopilados. [4]

## <span id="page-8-0"></span>**1.1 Objetivo general**

Realizar una simulación en la que se permita captar información sobre parámetros reales referentes al cultivo del café, con el fin de optimizar la producción de este y ser enviados a una plataforma IoT utilizando LoRaWAN.

## <span id="page-8-1"></span>**1.2 Objetivos específicos**

- 1. Realizar una investigación profunda sobre los diferentes temas que pueden intervenir en el presente proyecto con el fin de tener conocimientos e información sobre el tema.
- 2. Investigar sobre el proceso de cultivo de café y las diferentes variables que intervienen, de las cuales se pueden obtener información para ser enviada en forma de datos hacia una base de datos.
- 3. Realizar la comunicación necesaria entre los dispositivos de campo y un dispositivo de control para capar la información de estos y enviar a una base de datos utilizando LoRaWAN.
- 4. Implementar un código de comunicación para el dispositivo de control con el fin de enviar información recibida.
- 5. Realizar una simulación del proceso del cultivo de café con todas las variables que pueden intervenir en el mismo.
- 6. Establecer un listado de los elementos capaces de intervenir en la adquisición de datos y envío de los mismos.

## **1.3 Alcance**

#### <span id="page-9-1"></span><span id="page-9-0"></span>**1.3.1 Fase Teórica**

- Investigar en diferentes fuentes bibliográficas sobre el proceso de cultivo de café, tomando en cuenta las partes importantes que componen la planta para tener una mejor visión de su funcionamiento; con el fin de poder realizar una correcta.
- Investigar en diferentes fuentes bibliográficas sobre IoT con el fin de conocer a fondo como es su funcionamiento y aplicación en diferentes campos, enfocándonos en el campo del cultivo de plantas.
- Investigar en diferentes fuentes bibliográficas sobre la tecnología LoRaWAN con el fin de conocer sus características principales y sus aplicaciones en el campo del cultivo de plantas enfocándose en la medición de variables.
- Investigar en diferentes fuentes bibliográficas sobre la tecnología LoRaWAN y su integración con diferentes controladores, con el fin de implementar esta integración en el proyecto.

#### <span id="page-9-2"></span>**1.3.2 Fase de Planteamiento:**

- A partir de la información recopilada en la Fase Teórica es posible determinar las diferentes variables que intervienen en el proceso del cultivo del café.
- Al conocer la estructura de LoRaWAN es posible determinar la estructura de la red a trabajar y la configuración de la red para el envío y adquisición de datos.
- Realizar una ingeniería en detalle con el fin de tener un listado de todos los elementos que se van a utilizar, entre: sensores para realizar mediciones y controladores capaces de integrarse con LoRaWAN.
- Realizar un presupuesto con los diferentes elementos consultados con el fin de tener una visión clara del gasto que implicaría su implementación.

#### <span id="page-9-3"></span>**1.3.3 Fase de Simulación:**

- Implementación de códigos para la simulación de comunicación de la red LoRaWAN para el sistema de adquisición de datos.
- Creación de códigos de programación para la simulación de la integración del controlador y el sistema de LoRaWAN.

#### <span id="page-10-0"></span>**1.3.4 Fase de pruebas o evaluación y análisis de resultados**

- Realizar diferentes pruebas de funcionamiento y conectividad.
- Realizar el análisis de resultados obtenidos con el fin de generar conclusiones firmes acerca de lo observado en todo el proceso.

#### <span id="page-10-1"></span>**1.4 Marco teórico**

#### <span id="page-10-2"></span>**1.4.1 Café Ecuatoriano**

Ecuador es un país cafetero en donde dos especies predominan, la especie arábica que ocupa el 62% de área de cultivo y la especie robusta con un 38%. En caso de la primera especie se estima que existe entre 1000 a 1200 plantas por hectáreas mientras que la especie robusta posee una concentración de cafetos de 500 a 700 plantas por hectáreas. Se conoce que el grano de café puede crecer bajo una sombra de plátano de manera temporal o de manera permanente bajo una sombra de guabo; es posible utilizar asociaciones con otras especies de árboles de madera como el laurel o el pachacho. Se han difundido nuevas variedades de la especie arábica como: pacas, catuaí y catimor. [1]

Existe una clara tendencia en la disminución de las áreas cafeteras desde los años de 1997, una de las causas podría ser consecuencia gracias al fenómeno climático El Niño, el desinterés que muestran los productores por la poca rentabilidad que proporciona la actividad. Muchos productores de café han optado por sustituir sus plantaciones por otros cultivos como maracuyá, arroz, maní, caña de azúcar y diferentes especies de árboles, etc.

La tecnificación de los cafetales ecuatorianos es baja, con solamente un 5% de exportaciones consideradas tecnificadas mientras que el 15% se denominan semi tecnificadas, finalmente un 80% continúan empleando métodos tradicionales para la cosecha y el control de malezas. [5]

#### <span id="page-10-3"></span>**1.4.2 Partes del Café**

#### **1.4.2.1 Raíz**

Todas las raíces se encuentran en la parte inferior del tallo a pocos centímetros del suelo su estructura se diferencia por tener una raíz más gruesa y larga que crece en forma vertical desde que termina el tallo hasta que termina la raíz, la misión principal de esta raíz es sostener a otras raíces pequeñas; es posible que alcance los 50 cm en más de 5 años. En cuanto a las raíces secundarias también se las conoce como ramificaciones y son encargadas de absorber los nutrientes y el agua del suelo. [6] [7]

#### **1.4.2.2 Tallo**

La función principal del tallo sostener las ramas y las raíces de la planta de café, se divide en varias partes que son: nudos, ramas, yema terminal, yema auxiliar y entrenudos. Es la tubería principal por donde recorre el agua y los nutrientes a lo largo de toda la planta. La función principal de los nudos del tallo es el crecimiento de nuevas ramas de la planta, además de que deben sostenerla y mantenerla rígida. La yema terminal indica que el tallo llega a su fin y comienza el crecimiento de un nuevo, en la etapa de vida de la planta se encarga del desarrollo de nuevas ramas. [6]

#### **1.4.2.3 Hojas**

Son capaces de cambiar de color obedeciendo la etapa en la que se encuentre, al principio tendrán un color verde claro que con el paso del tiempo comenzará a oscurecerse.

Las hojas son una parte muy importante para la supervivencia del cafeto, dado que estas forman la planta y generan su estructura. [6]

#### <span id="page-11-0"></span>**1.4.3 Cultivo de Café**

En el presente proyecto se plantea realizar una recopilación de datos para con la información obtenida se pueda lograr mejorar la producción de café. La realización de este trabajo se realizará con el fin de ayudar al café de la prefectura de Pichincha, Por lo mismo se realizó una observación directa de las condiciones climáticas en la finca, recopilando información importante del proceso del cultivo del café.

Para mejorar la producción de un cultivo, en este caso el café, siempre se deben considerar las características más importantes para obtener un producto de alta calidad, es por eso que lo principal es conocer las condiciones en las que debe crecer. El cultivo de café necesita características climáticas definidas que mientras más se aproximen a las condiciones requeridas ideales para el cultivo podrán existir mayores posibilidades para obtener todo su potencial, haciendo que el producto genere mayor producción, siendo esto lo que en realidad necesita un agricultor para tener éxito.

Es importante mantener estándares de calidad altos en cuanto al cultivo de café, siendo que esta fase es de vital importancia en toda la producción, tanto la temperatura como la humedad son factores importantes para el desarrollo de la planta y la calidad del fruto según mencionan bastantes especialistas. Estos factores primordiales pueden ser recolectados de manera física en los sembríos de café, lo que provocaría una pérdida de tiempo al momento al realizar esta recolección de datos sobre el campo, teniendo en cuenta que los tamaños de los campos de café puede superar la hectárea de tierra; de igual manera existe una pérdida de dinero, dado que la medición y recolección de datos requiere una contratación de personal extra que sea capaz de recorrer los sembríos tomando los valores requeridos con los equipos que permitan medir las diferentes variables que intervienen en el cultivo de café. [8]

#### **1.4.3.1 Temperatura**

La temperatura es dictaminada por cada región en la que se esté adaptando el cultivo por lo que es importante realizar una toma de medidas de temperatura en meses cálidos y fríos. Los rangos de temperaturas que son óptimos para el crecimiento de la especie del café están entre 17 °C y 23 °C, dependiendo de la zona también existen rangos de temperatura máximos que puede estar entre 18,3 °C y 21,1 °C, además existen márgenes de temperatura más amplios que pueden ir desde 13 °C hasta 27 °C. Dada la evolución del grano de café a lo largo de los años para adaptarse a las condiciones ambientales actuales en muchas regiones del mundo la fluctuación de temperaturas estacionales no se constituye un problema. [8]

#### **1.4.3.2 Precipitación**

Este tiene una gran influencia tanto en la época de maduración como en la producción, dado que ayuda a la floración. Varios autores indican que la precipitación anual debería estar entre 1600 y 1800 mm, Mientras que precipitaciones mayores a los 3000 mm son inapropiadas para el cultivo de café. Lo que necesita es un período de 3 o 4 meses secos que coincidan directamente con el reposo vegetativo que sucede antes de la floración, Adicionalmente se ha descubierto que existe una relación estrecha entre la cosecha del año siguiente y la lluvia del año anterior. [8]

#### **1.4.3.3 Humedad relativa**

La humedad no es un factor concluyente para el cultivo del café, empero se establece una humedad relativa recomendable de 70 a 95%. Se debe tomar en cuenta que si la humedad es mayor al 90% esto puede estimular enfermedades fungosas en los cultivos. [8]

#### **1.4.3.4 Luz solar**

La luz solar es capaz de influir en los cultivos por dos variables importantes que son la duración o fotoperiodo y la intensidad o la irradiación. Dado estas variables se ha establecido que el fotoperiodo crítico cuando se inicia la floración del cultivo debe estar entre 13 a 14 horas. Mientras que la intensidad luminosa debe presentar y radiaciones solares de 36% de brillo solar anual, esto depende de la zona atlántica en la que se encuentre ya que pueden existir valores de radiación de 50 y 60%. [8]

#### **1.4.3.5 PH**

Por lo general los cultivos del café prefieren suelos ligeramente un poco ácidos o que su pH oscile entre el 6 y 6,5, empero se conoce científicamente que el café tolera niveles de pH inferiores por esto es que se han obtenido cosechas en suelos de hasta 3,1. Existen factores que contribuyen a las ideas de los suelos los que pueden ser: lavado de los suelos, uso intensivo del suelo, fertilización, descomposición de la materia orgánica.

Es posible corregir el grado de acidez del suelo con ayuda de mediciones y determinación de las cantidades de cal que se pueden utilizar. [8]

#### <span id="page-13-0"></span>**1.4.4 Internet de las cosas (IoT)**

A lo largo de los años el internet de las cosas (IoT) se ha transformado en un concepto fundamental en la sociedad y en la actualidad es posible encontrar diferentes tipos de dispositivos que están conectados entre sí, esto puede variar directamente desde electrodomésticos hasta microsensores. Se afirma que ahora es posible ingresar de forma remota a la mayoría de las "cosas" del entorno y esta interacción que existe entre los dispositivos y el ser humano, que es el núcleo del internet de las cosas.

Investigadores han propuesto arquitecturas para el internet de las cosas, a continuación, se indican las más notorias:

Arquitectura de 3 niveles, esta incluye:

- Nivel de percepción, que está constituido por un conjunto de sensores que recogen información en cualquier medio.
- Nivel de red, que es el comprometido de enlazar los dispositivos, tantos sensores y servidores, para recolectar y transmitir datos.
- Nivel de aplicación, es el encargado de ofrecer servicios solicitados para el usuario.

Arquitectura de 5 niveles, como la anterior arquitectura antes vista esto también tiene niveles de percepción y aplicación que poseen características similares a la arquitectura de 3 niveles, pero adicionalmente consta con nivel de transporte, proceso y negocio.

- El nivel de transporte, es el delegado de transferir los datos de los sensores mediante redes directamente desde el nivel de percepción al nivel del proceso y viceversa.
- Nivel de proceso, este almacena, examina y procesa información y datos que llegan desde el nivel de percepción facilitando servicios ya que se emplean tecnologías de bases de datos.
- Nivel de negocio, es el encargado de gestionar las aplicaciones, la privacidad y el modelo del negocio.

Las arquitecturas que se vayan a utilizar dependen directamente del tipo de diseño, cuál es su finalidad, a que está dirigido y el servicio que brinda; dado que estas dos arquitecturas mencionadas no son las únicas que existen y pueden ser observadas en la Figura 1.1.

El internet de las cosas posee plataformas que sirven para interactuar sin importar la complejidad, los objetivos finales de las plataformas abiertas de servicios de internet de las cosas es proporcionar servicios como: simple acceso y empleo del recurso globales y de datos revelados, fácil enlace de recursos del internet de las cosas, simple desarrollo y distribución de varias aplicaciones. [9]

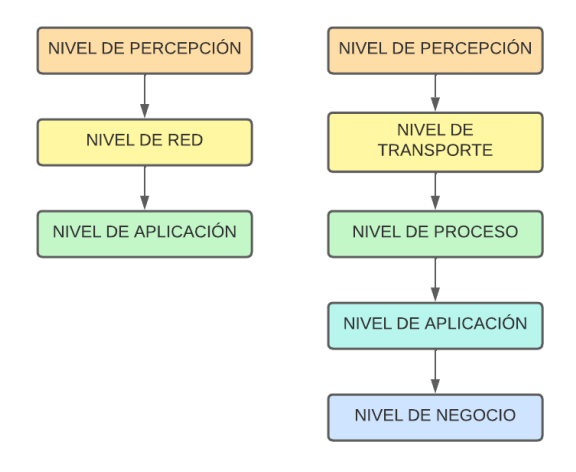

*Figura 1.1. Arquitectura de 3 niveles y 5 niveles IoT*

#### <span id="page-14-0"></span>**1.4.5 Protocolo LoRaWAN**

LoRaWAN se emplea como una abreviación de LoRa Wide Area Network, capaz de generar el mecanismo de acceso al medio de la red LoRa, adicionalmente, permite la comunicación entre la puerta de enlace o Gateway y los dispositivos finales; esto es capaz de lograrse con el uso de la modulación LoRa.

El protocolo esta especialmente creado para realizar una conexión de forma inalámbrica de equipos alimentados por baterías con internet en redes globales, nacionales o regionales. La seguridad que emplea LoRaWAN es criptográfica AES en combinación con CMAC (protección de integridad) y CTR (cifrado). Los dispositivos LoRaWAN poseen claves AES únicas y un identificador global, para la autentificación e los dispositivos. [10]

#### <span id="page-14-1"></span>**1.4.6 Modulación**

Emplea un esquema de modulación de señal, el cual es una alteración a la conocida modulación DSSS tipo Spread Spectrum. Posibilita las conexiones bajo consumo y bajo costo, tales como 10mA en la recepción y 25mA en transmisión, las cuales son resistentes

al efecto Doppler y robustas frente interferencias. Posee alta sensibilidad al momento de recibir datos (-168 dB), un alcance de un poco más de 10km y trasferencia de datos hasta de 255 bytes que es relativamente baja. [11]

#### <span id="page-15-0"></span>**1.4.7 Arquitectura**

La red LoRaWAN consta de una arquitectura básica que consta de: dispositivos finales, capaz de comunicarse con las puertas de enlace a través de la red LoRaWAN. Los Gateway mandan tramas sin procesar LoRaWAN de los dispositivos a un servidor por medio de un interfaz generalmente 3G o ethernet, todo esto capaz de ser observado en la Figura 1.2.

Las puertas de enlace funcionan como conversores de protocolos o relés bidireccionales, el servidor es el encargado de a los paquetes enviados por los dispositivos decodificarlos y crear paquetes para ser enviados nuevamente a los dispositivos. [10]

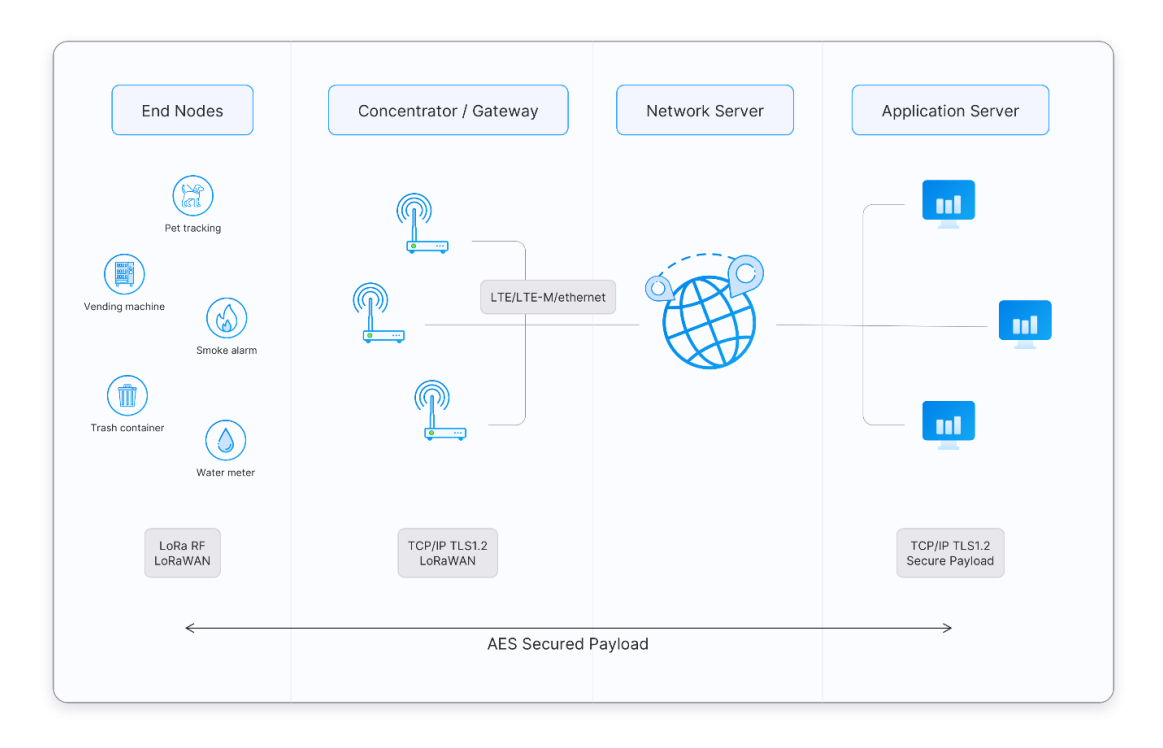

*Figura 1.2. Típica arquitectura de conexión de LoRaWAN [12]*

### <span id="page-15-1"></span>**1.4.8 Formato de trama física**

El formato de trama empieza con un preámbulo de sincronización, es el encargado de definir también el esquema de modulación de paquete y los parámetros de modulación para cada paquete. Se emplea un byte para finalizar el preámbulo para la sincronización, que a su vez logra la concurrencia en un mismo espacio de las distintas redes LoRa.

El máximo tamaño es de 255 bytes necesarios para la transmisión de datos, tanto de geolocalización como información de los sensores y estado de dispositivos, etc. La trama de la capa de acceso hacia el medio LoRa se encuentra en el campo denominado PHYPayload. [11]

*Tabla 1.1. Formato de trama física*

|  | Preámbulo |  | CRC<br>. א חי "<br>பப | PHYPayload | CRC |
|--|-----------|--|-----------------------|------------|-----|
|--|-----------|--|-----------------------|------------|-----|

### <span id="page-16-0"></span>**1.4.9 Seguridad de LoRaWAN**

Ayuda a la firma de paquetes que se envían por medio de la red y el cifrado. El cifrado emplea claves simétricas que son conocidas en los nodos finales, los servidores de red y aplicaciones; esto se distribuye dependiendo del método de activación por lo que puede ser OTAA (por aire) y ABP (personalización). Estos mecanismos eliminan la posibilidad de que se incluyan nodos finales maliciosos. Las capas de cifrado emplean el algoritmo AES-128 para la protección de comunicación de datos. [13]

#### <span id="page-16-1"></span>**1.4.10 Software de Simulación**

#### **1.4.10.1 OMNeT ++**

Es un simulador con fines académicos usados para la investigación creado sin fines de lucro. Este simulador modula eventos discretos de redes, empleado para modelar el tráfico de protocolos, sistemas multiprocesadores, telecomunicaciones, rendimiento de software, arquitectura de hardware; en general es posible simular cualquier sistema que simula eventos discretos. El interfaz está disponible para plataformas como: Linux, Windows, MAC y empleando compiladores C++ en Unix. [14]

Algunas de sus características más importantes son:

- Está basado en lenguaje C++
- Al momento de simulación se crea un ejecutable llamado "standlone"
- Puede ser compilado en sistemas Unix, MAC, Linux, Windows.
- Realiza simulaciones capaces de llegar a gran escala.
- Su desarrollo es continuo, las versiones son nuevas por lo que siempre se agregan funcionalidades. [15]

### **1.4.10.2 INET**

INET Framework es una biblioteca para el entorno OMNeT++ en donde se encuentran modelos de código abierto. Ofrece agentes, protocolos y otros modelos ejemplificados para estudiantes e investigadores que laboran con redes de comunicación. Se emplea al diseñar y comprobar nuevos protocolos o investigar escenarios exóticos o nuevos. Basado en el concepto de módulos que emplean el paso de mensajes para comunicarse, estos módulos emplean los modelos de referencia OSI (desde el nivel de aplicación hasta el de enlace de datos). INET se favorece de la infraestructura que suministra ONET++. [16]

Algunas de sus características más importantes son:

- Implementación de capas OSI.
- Uso de protocolo conectable para varias capas.
- Contiene varios protocolos (IPv4, IPv6, TCP, STCP, UDP)
- Posee interfases inalámbricas (Ethernet, PPP, IEEE 802.11, etc.)
- Soporta simulaciones de redes inalámbricas y móviles.
- Varios modelos de aplicación.
- Acepta el modelo del entorno físico.
- Capa física con nivel de detalle escalable (radio de disco de unidad a modelos de propagación detallados, representación de nivel de trama a nivel de bit/símbolo, etc.) [16]

#### **1.4.10.3 FLoRA**

FLoRA (LoRa Framework) es un marco de software utilizado para ejecutar simulaciones de largo alcance de extremo a extremo, basado en la simulación OMNeT++ y el marco INET. El Gateway es capaz de recibir transmisiones LoRa de nodos en múltiples canales simultáneamente, conforme a las especificaciones de LoRaWAN. [17]

Permite la formación de redes LoRa con nodos, puertas de enlace y módulos de servidor web. FLoRA posee un módulo para obtener la caracterización del consumo de energía de los dispositivos finales LoRa. La lógica de aplicación es capaz de ser implementada en forma de módulos independientes conectados a un servidor de red. Tanto los nodos y los servidores de red permiten una gestión dinámica de parámetros para configuración por medio de ADR (Adaptative Data Rate). [18]

#### <span id="page-17-0"></span>**1.4.11 Ubidots**

Es una plataforma de IoT que admite la creación de aplicaciones IoT capaces de convertir los datos tomados de los sensores en conocimiento aplicable y práctico. Es un recurso económico y eficiente para la integración de IoT en los proyectos de investigación o en los negocios.

Proporciona un servicio en la nube que permite almacenar e interpretar información proporcionada por los sensores en tiempo real, facilitando la creación de aplicaciones para IoT de manera rápida y fácil. Esta herramienta permite el ahorro de dinero y tiempo al momento del desarrollo de aplicaciones. Ubidots suministra claves API por cada usuario para ser utilizado como identificador de autenticación en el momento de la entrega de datos de los sensores hacia la nube. [19]

#### <span id="page-18-0"></span>**1.4.12 Integración LoRaWAN y Arduino**

La tecnología LoRa fue creado por Lora Alliance, encargada principalmente para la comunicación entre el internet de las cosas (IoT), ciudades inteligentes, M2M entre otros. LoRa se puede definir como una red inalámbrica que emplea técnicas y de secuencia directa de espectro ancho (DSSS) en la capa física, permite la comunicación de señales con baja potencia y utiliza modulación por desplazamiento (FSK). [20]

LoRaWAN es un mecanismo de control de acceso al medio directamente a la red LoRa que admite qué dispositivos se comuniquen mediante de una puerta de enlace o Gateway empleando la modulación LoRa, dado que la modulación hora es patentada, empero LoRaWAN es un estándar abierto. [20]

El protocolo LoRaWAN realiza una conexión inalámbrica con elementos que funcionan con baterías a internet, considerada una de las pocas redes del internet de las cosas que utiliza cifrado de extremo a extremo. Su seguridad emplea criptografía AES.

LoRaWAN usa una arquitectura en donde se encuentran: los dispositivos que participan en la comunicación con las puertas de enlace utilizando tecnología LoRa, el Gateway envía tramas LoRaWAN sin procesar desde los dispositivos hacia un servidor de red por medio de una interfaz de retorno generalmente Ethernet o 3G. El servidor de red es irresponsable de tomar los paquetes enviados por los dispositivos y decodificarlo para así formar paquetes que serán enviados de regreso a los dispositivos. [21]

Como cualquier protocolo LoRaWAN necesita un formato de trama física en donde consta de un preámbulo para comenzar con la sincronización, en este caso se define el esquema de la modulación del paquete y los parámetros de forma individual para cada paquete. En general esto admite señalar el esquema de transmisión considerando la distancia, así como ajustar el rendimiento energético y el consumo del mismo, el preámbulo pone fin con un byte; sincronización para distinguir entre las diferentes redes LoRa que emiten en una banda similar permitiendo de este modo el uso de distintas redes LoRa en un espacio compartido.

El Arduino es una plataforma de código abierto basada en hardware y software de uso fácil, sus placas son capaces de leer entradas y convertir esto en salida. las instrucciones pueden ser enviadas en conjunto hacia el microcontrolador de la placa utilizando lenguaje de programación Arduino. [22]

## <span id="page-19-0"></span>**2 METODOLOGÍA**

## <span id="page-19-1"></span>**2.1 Variables que intervienen**

En la actualidad es posible observar que el lugar en donde se realizaría el estudio es una finca de café de la Prefectura de Pichincha en la cual no se encuentra implementado ningún sensor o dispositivo capaz de automatizar u optimizar el proceso. La finca cuenta con hectáreas dedicadas completamente a la producción y cultivo de café, es posible observar cómo se encuentran los cafetos en la actualidad en la Figura 2.1.

El cultivo de café en el lugar actualmente carece de dispositivos de medición adecuados, aclarando que en la parte principal en donde se realiza la siembra se necesita tener condiciones ambientales adecuadas caso contrario es posible que se malogre la producción; no solamente en el sembrado sino en cualquier punto del proceso, mantener las variables en control genera que el resultado final del café ,tanto del cultivo como del café en sí, sea favorable para su venta y futura distribución ayudando de esta manera no solo a la Finca sino a toda la región porque lo que plantea la Prefectura de Pichincha es generar un nuevo ingreso a los habitantes de la zona con ayuda de la distribución de una sola y buena especie de café.

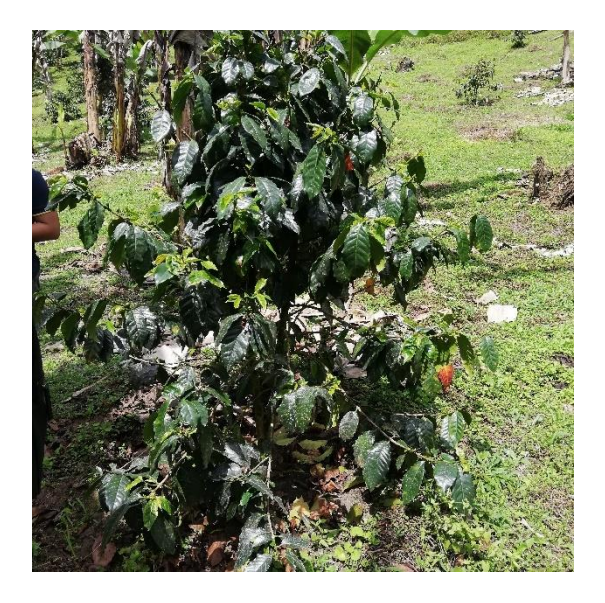

*Figura 2.1. Planta de Café en Nanegalito*

Como se ha mencionado en apartados anteriores para una buena producción de granos de café es necesario tomar en cuenta las variables naturales que intervienen con el fin de tener una producción eficiente.

Entre las variables importantes que intervienen en la producción están:

#### <span id="page-20-0"></span>**2.1.1 Temperatura**

Los granos de café necesitan mantenerse a una temperatura dependiendo de la clase de café que se vaya a cultivar, pero se establece temperaturas optimas de 17 ℃ y 23℃, teniendo en cuenta que la zona en la que se va a cultivar tiene un clima cálido-húmedo, lo cual es propicia para la buena producción del grano dado que las temperaturas naturales están establecidas y no hay necesidad del uso de invernaderos para tener una temperatura adecuada.

#### <span id="page-20-1"></span>**2.1.2 Precipitación**

El nivel de agua que absorbe la tierra en donde está la planta de café forma un papel importante dado que no es posible dejar que una planta absorba demasiada agua, esto puede provocar que exista una asfixia radicular pero tampoco es propicio que absorba poca agua, como cualquier variable esta debe estar en un rango para que la planta crezca de manera correcta. La cantidad de precipitación anual debería estar entre 1600 y 1800 mm una cantidad mayor podría afectar la producción.

#### <span id="page-20-2"></span>**2.1.3 Humedad**

La humedad tanto mucha como poca puede causar diferentes problemas sobre la planta, dado a que la humedad es un factor preponderante frente al aparecimiento de hongos o enfermedades en las raíces y hojas. Si existe poca humead los cultivos tardarán más en tener su adecuado tamaño, mientras que si existe alta humedad se reduce la calidad de los cultivos lo que generaría que muchos granos de café no pasen la inspección de calidad teniendo que desechar los granos. Adicionalmente la alta humedad puede causar la aparición de hongos, es necesario decir que la humedad adecuada debe ser 70 a 85% recomendable para que no exista la aparición de plagas.

#### <span id="page-20-3"></span>**2.1.4 PH**

El suelo puede ser una variable cambiante dado a que puede ser alcalinizado o acidificado, en ambos casos causando daños irreparables al momento de cultivar el grano de café; los suelos alcalinos provocan obturación de goteos, en cambio, los suelos ácidos son capaces de dañar las raíces para que estas no puedan absorber nutrientes. Los rangos adecuados en los que pueden existir un cultivo adecuado esta entre 6,5 y 7, pero se ha tenido conocimiento que la planta de café es capaz de generar cultivo con un pH menor a partir de 3,5, claro que no es el mejor de los casos, pero es un ejemplo de a las condiciones a las que puede estar sometida la planta de café.

#### <span id="page-21-0"></span>**2.1.5 Luz solar**

Todas las plantas necesitan luz solar y en caso de que no reciban suficiente luz es poco posible que llegue a subsistir, es necesario afirmar que los cultivos de café necesitan radiaciones solares de 36% de brillo solar anual, por lo que en muchos casos es necesario realizar una simbiosis con la ayuda de la planta de guabo dado que está sirve principalmente para darle sombra a la planta de café y que la luz solar que ésta última capte sea la adecuada y necesaria para que sus granos seas de la mayor calidad.

Para un mejor entendimiento se puede observar en la Figura 2.2. el como se plantea la colocación de los distintos sensores planteados para que se realice la medición de los parámetros.

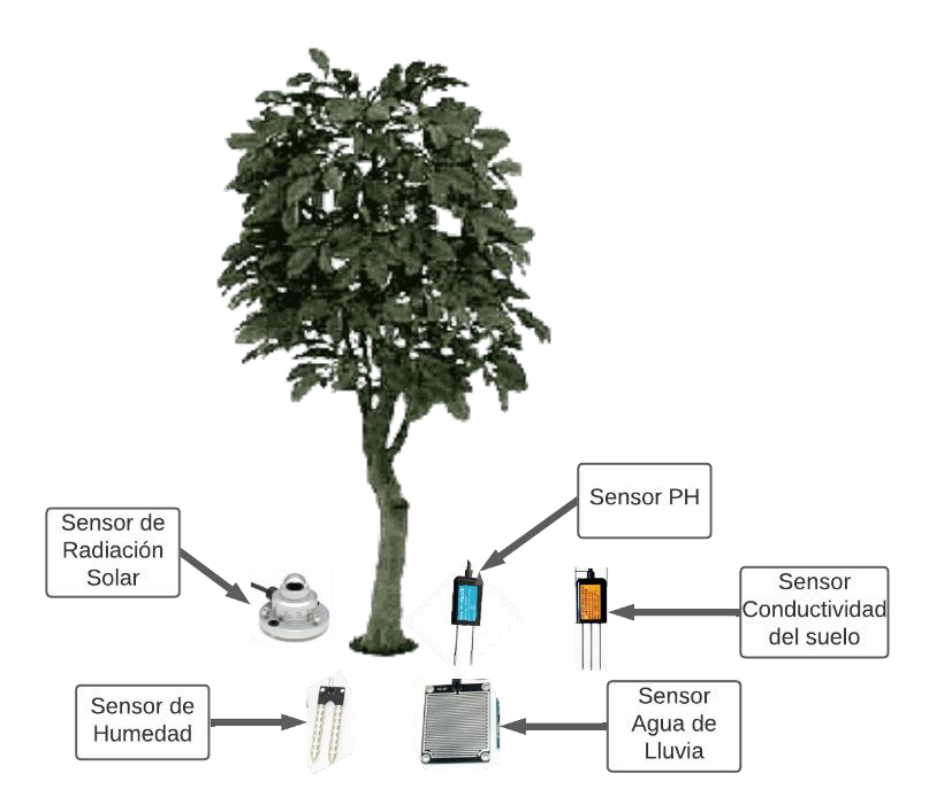

*Figura 2.2. Colocación de los sensores en el árbol de café*

### <span id="page-21-1"></span>**2.2 Listado de elementos**

#### <span id="page-21-2"></span>**2.2.1 Módulo Sensor De Humedad De Suelos Arduino Pic**

Este módulo sensor es necesario, como su nombre lo indica, para la medición de humedad del suelo, como se explicó la correcta humedad en las plantaciones reduce el riesgo de plagas en las plantaciones. Al ser un sensor que se clava en el suelo las mediciones son directas, adicionalmente la medición es ajustable.

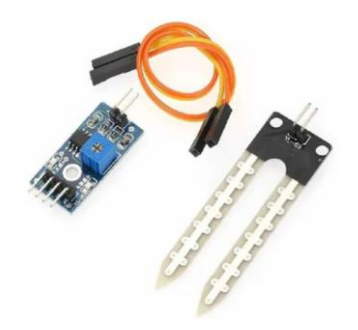

*Figura 2.3. Módulo Sensor De Humedad De Suelos [23]*

#### **Características**:

- Voltaje de funcionamiento: 3.3V 5 V
- Es posible ajustar la sensibilidad por medio de un potenciómetro
- Salida: puede ser analógica y digital
- Emplea un LED rojo como indicador de encendido
- Emplea un LED verde que la salida de conmutación digital se indica con éste.
- Medidas PCB: 3cm x 1.5 cm
- Medidas Sonda: 6cm x 3 cm

**Precio**: \$2.00 [23]

## <span id="page-22-0"></span>**2.2.2 Medidores de PH del suelo RS485, sonda de Agricultura, acidez y alcalinidad del suelo, sensor de pH del suelo**

El presente medidor es un medidor dedicado especialmente en la agricultura, se lo empleará con el fin de conocer el PH del suelo, como la mayoría de los sensores para campos agrícolas este se debe colocar directamente en tierra para obtener mediciones correctas, sobre todo si se trata el mismo PH del suelo

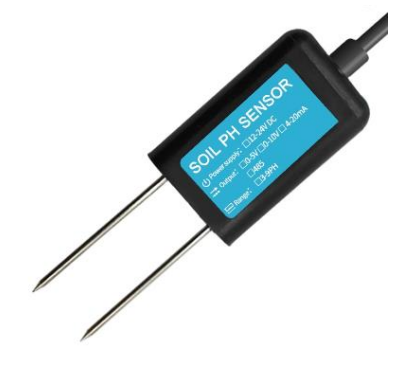

*Figura 2.4. Sensor de pH del suelo [24]*

#### **Características:**

- Tensión de funcionamiento: 12VDC -24VDC
- Consumo de energía: ≤ 0.15W
- Precisión de la medición:  $\pm$ 0.3PH
- Rango de medición: 3-9PH
- Estabilidad a largo término: ≤5%/year
- Señal de salida: RS485/0-5V/0-10v/4-20mA
- Temperatura de operación: 0-55℃
- Velocidad de respuesta: ≤ 15s

**Precio**: \$65.00 [24]

#### <span id="page-23-0"></span>**2.2.3 Sensor de Radiación Solar**

El sensor detecta la radiación solar obtenida en una superficie plana con un ángulo de 180°, es expresada en W/m2 (radiación solar hemisférica). Es necesario colocarla al aire libre de manera horizontal. La medida se obtiene por medio del cálculo acumulado y directamente proporcional a la evapotranspiración. Con el fin de obtener una medición correcta de la radiación solar de las plantaciones, necesita ser colocado cerca de los cafetos para obtener valores claros y más reales.

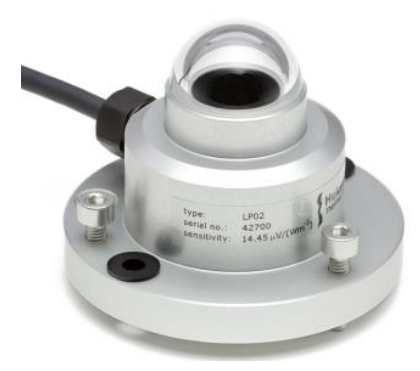

*Figura 2.5. Sensor de Radiación Solar [25]*

#### **Características:**

- Tensión de funcionamiento: 10VDC -30VDC
- Sensibilidad:  $0.2$  mV per Wm<sup>-2</sup>
- Rango espectral: 360 nm a 1120 nm
- Tiempo de respuesta <1 ms
- Señal de salida: 4-20mA
- Temperatura de operación: -40 a 70℃
- Tiempo de respuesta:  $\leq 1$  ms

#### **Precio**: \$10.00 [25] [26]

#### <span id="page-24-0"></span>**2.2.4 Modulo sensor detector humedad agua lluvia**

El sensor de humedad de agua lluvia o también empleado como medidor de precipitación, como su nombre lo indica es empleado para saber cuánta agua lluvia obtiene la planta en los días de precipitación. Se ha pensado su uso dado que en temporadas de lluvia puede existir una hiperhidratación que llega a ser perjudicial para cualquier plantación. El medidor debe ser colocado sobre tierra, como un sinnúmero de otros medidores correspondientes al cultivo o agricultura.

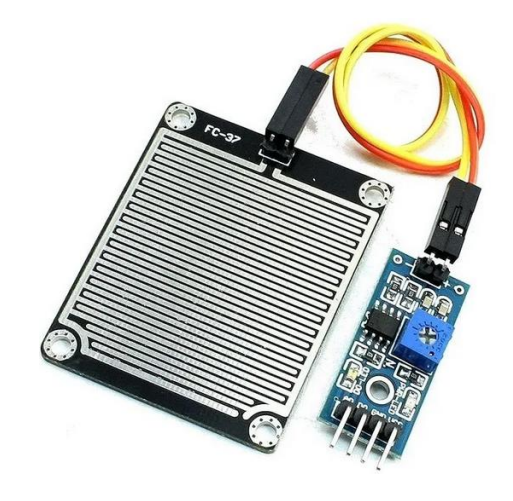

*Figura 2.6. Modulo sensor detector humedad agua lluvia [27]*

#### **Características:**

- Tensión de funcionamiento: 12VDC
- Capacidad de carga del relé: 250V 10A (CA); 30V 10A (CC)
- Es posible ajustar el rango de sensibilidad: equipado con potenciómetro para ajustar la sensibilidad, con el objetivo de controlar el relé en distintos niveles de humedad.

**Precio**: \$2.50 [27]

#### <span id="page-25-0"></span>**2.2.5 Sensor de temperatura 3 en 1 sensor de conductividad de suelo**

La temperatura es una variable importante para ser medida es por eso por lo que se necesita su medición constante, el sensor elegido permite, como su nombre lo indica, obtener mediciones de temperatura, de conductividad del suelo y fertilidad. El sensor debe ser colocado directamente en el suelo.

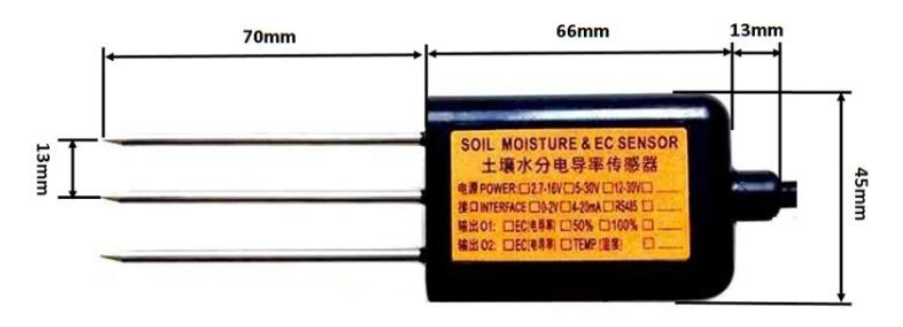

*Figura 2.7. Sensor de temperatura 3 en 1 sensor de conductividad de suelo [28]*

#### **Características:**

- Tensión de funcionamiento: 5VDC -30VDC
- Rango de conductividad: Opcional: 0 10000us / cm, 0 20000us / cm
- Rango de medición de temperatura: rango de -40 a 80C
- Señal de salida: RS485
- Clase de protección: IP68, inmersión a largo plazo en uso en agua
- Longitud del Cable: 2m

**Precio**: \$40.00 [28]

#### <span id="page-25-1"></span>**2.2.6 Gateway Kit wAP LR8**

Este Gateway es el principal para la recepción y envío de información obtenida por los nodos sensores, su colocación en el mejor de los casos debería ser dentro de la oficina de la Finca, es un lugar cerrado y seguro. La distancia a la que está ubicado con los nodos sensores depende del lugar en donde este la planta de café aproximadamente se plantea que la distancia varía de 200m a 900m. Adicionalmente, el Gateway posee su propio software computacional.

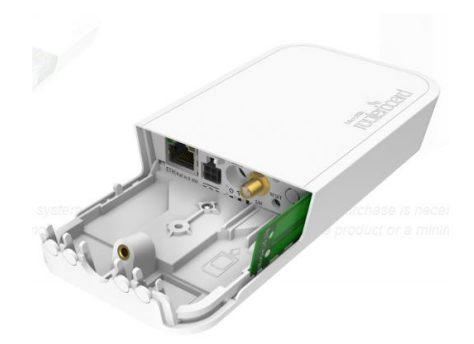

*Figura 2.8. Gateway Kit wAP LR8 [29]*

#### **Características:**

- Tensión de funcionamiento: 9VDC 30VDC
- Tamaño de RAM: 64 MB
- CPU: QCA9531
- Temperatura de operación: -40°C a 60°C
- Especificaciones inalámbricas:

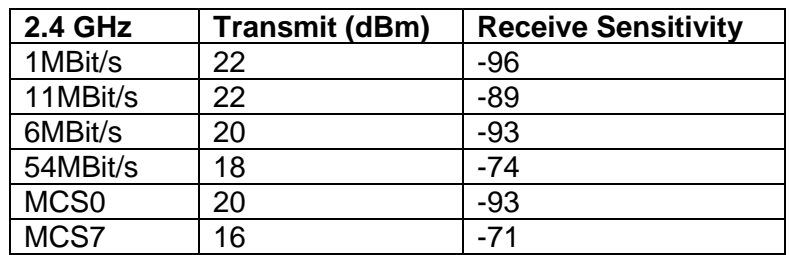

**Precio**: \$169.00 [29]

#### <span id="page-26-0"></span>**2.2.7 Módulo Lora DRF1276DM**

El módulo viene acoplado al Arduino creando un enlace inalámbrico confiable y robusto. Existen dos modos de funcionamiento, el modo estándar que funciona a modo de un modem de radio capaz de comunicarse con el host en formato ya establecido y el modo red de inicio que se configura un nodo central y uno bidireccional existiendo comunicación entre ellos, pero este no posee protocolo LoRaWAN, lo que nos impide su uso.

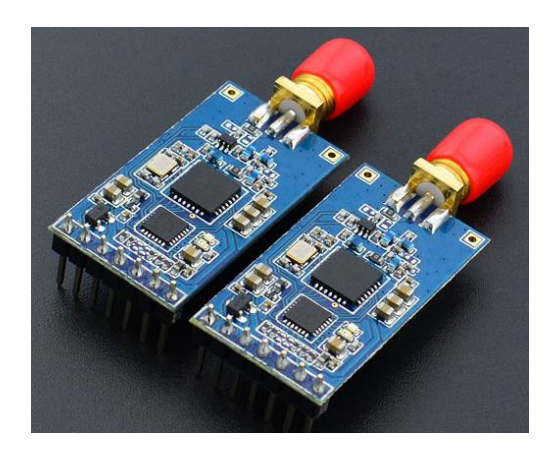

*Figura 2.9. Módulo Lora DRF1276DM [30]*

#### **Características:**

- Voltaje de alimentación: 2.1 3.6 VDC o 4.5 5.5 VDC
- Modulación: espectro extendido LoRa
- Potencia de salida: ≤ 20dBm
- Sensibilidad de recepción: -148dBm
- Interfaz de comunicación: comunicación serial TTL
- Banda de frecuencia de trabajo: 433 MHz
- Capacidad de red en estrella

**Precio**: \$28.80 [31] [30]

#### <span id="page-27-0"></span>**2.2.8 Arduino Nano**

Este controlador se acoplará al módulo LoRa, adicionalmente en este se acoplarán de igual manera los sensores para con todo esto generar un solo nodo sensor LoRa capaz de adquirir los datos y enviarlos por medio de protocolo LoRaWAN hacia el Gateway. Se considera su uso no solamente porque se acopla perfectamente con el módulo LoRa sino que su precio lo hace óptimo para la implementación.

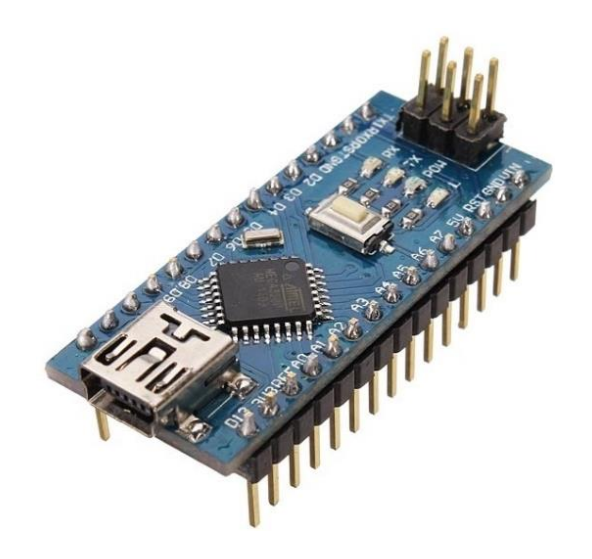

*Figura 2.10. Arduino Nano [32]*

#### **Características:**

- Voltaje de alimentación:4.5 5.5 VDC
- Memoria Flash: 32 KB
- SRAM: 2 KB
- Pines de entrada analógica: 8
- Pines digitales I/O: 22 (6 son PWM)
- EEPROM: 1KB
- Velocidad de reloj: 16 MHz
- Voltaje de entrada 7-12V

**Precio**: \$20.00 [32]

### <span id="page-28-0"></span>**2.3 Arquitectura**

Se plantea una arquitectura básica de la red LoRaWAN en donde los dispositivos finales sensores o nodos sensores se comuniquen derechamente con el Gateway o puerta de enlace. Se recalca que los nodos sensores se componen de el sensor necesario, un Arduino capaz de enviar los datos obtenidos a través de LoRaWAN.

Se plantea el que cada sensor tenga su propio Arduino con el fin de reducir la colisión de datos, esta es la opción elegida, pero esto no quiere decir que sea la única opción dado que es posible conectar más de un sensor dependiendo de las necesidades.

Después de que los datos llegan al Gateway, con el conocimiento que estos funcionan como relés bidireccionales y funcionan como conversores de protocolo estos se dirigen a la nube para a continuación dirigirse hacia el servidor de red. Todo esto como se puede ver en la Figura 2.11.

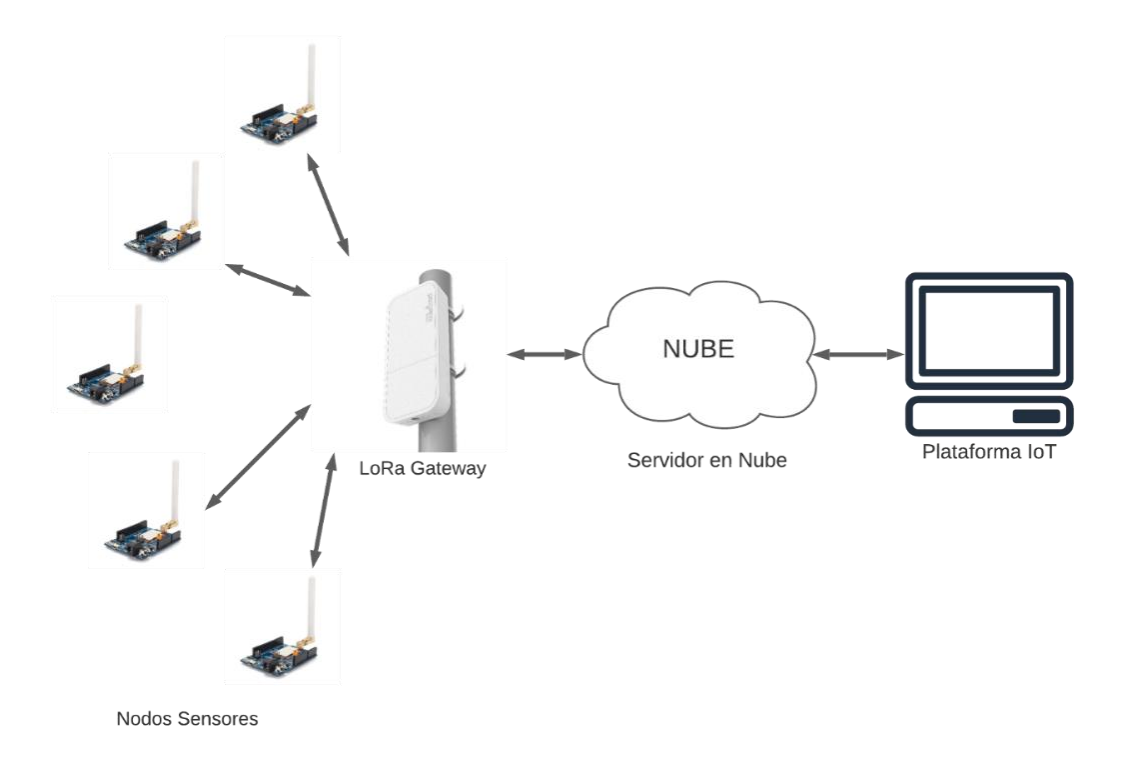

*Figura 2.11. Arquitectura de comunicación LoRa*

## <span id="page-29-0"></span>**2.4 Entorno de simulación de la Red LoRaWAN**

La simulación de la Red LoRaWAN puede ser realizada en diferentes softwares de simulación, dependiendo de la aplicación a la que se desee acceder se puede elegir entre los diferentes softwares. En el presente caso se aclara que se empleará el software de simulación OMNET++, dado que permite tener una visualización de la arquitectura con la que se trabaja y adicionalmente es posible obtener resultados de las variables deseadas, sin olvidarse de todas las características importantes mencionadas en apartados anteriores.

#### <span id="page-29-1"></span>**2.4.1 Instalación del software OMNeT++**

Para correcta instalación del software es necesario seguir los siguientes pasos:

1. Ingresamos a la página de descarga oficial de OMNeT++ para elegir la versión que se desee instalar [\(https://omnetpp.org/download/\)](https://omnetpp.org/download/).

- 2. Una vez descargado el archivo comprimido, se procede a descomprimir en el lugar de preferencia del usuario.
- 3. Ingresamos a la carpeta contenedora y buscamos el archivo "mingwenv.com", se desplegará una ventada de comandos
- 4. En la ventana de comandos escribimos "./configure"
- 5. Una vez terminado de instalar los paquetes se ingresa el comando "make".
- 6. Al finalizar la instalación escribimos "OMNeT" para abrir el programa.

### <span id="page-30-0"></span>**2.4.2 Instalación de INET Framework**

La instalación de INET Framework puede realizarse de diferentes maneras, aquí se detallará la empleada, considerando una de las más fáciles de aplicar.

- 1. Una vez dentro del entorno de trabajo de OMNeT++, en la barra de herramientas ubicada en la parte superior de la aplicación se busca la pestaña "Help".
- 2. Dentro de las opciones que se despliegan buscamos "Install Simulation Models".
- 3. En la ventana que se despliega se debe elegir la versión de INET más conveniente, una vez elegida, se hace clic en "Install Project" para comenzar la instalación.
- 4. Una vez finalizada la instalación la carpeta contenedora se encontrará en la sección "Project Explorer".

### <span id="page-30-1"></span>**2.4.3 Instalación de FLoRA**

Una vez tenemos instalados tanto OMNeT++ como INET, se debe proceder a la instalación de FLoRA; se recalca que sin antes tener instalados y configurados los parámetros anteriores es imposible que FLoRA funcione adecuadamente.

- 1. Los pasos 1 y 2 de la "Instalación de INET Framework" se siguen en esta instalación de igual manera.
- 2. En la ventana de "Install Simulation Models" se elige la opción de FLoRA, se hace clic "Install Project" para comenzar la instalación.
- 3. Una vez finalizada la instalación de igual modo se busca en "Project Explorer" la carpeta contenedora.

#### <span id="page-31-0"></span>**2.4.4 Simulación sobre FLoRA**

Tanto OMNeT++ como FLoRA están en constante cambio y actualización este hecho no solo se debe a sus creadores, sino que al ser un software libre abre la puerta a muchas otras personas realicen sus proyectos, por todo esto es posible encontrar un sinnúmero de ejemplos que pueden ser encontrados en GitHub donde además proporcionan ayuda por medio foros capaces de responder las preguntas de los demás usuarios.

Antes de realizar el proceso de simulación es necesario visualizar la arquitectura necesaria para el funcionamiento de la red LoRaWAN necesaria para el presente proyecto. En este caso es pertinente tener en cuenta que todos los sensores corresponden a un nodo sensor que envía la información hacia el Gateway. Dicho esto, se tiene presente que los nodos sensores serán 5 por planta de café.

Con todo lo antes mencionado es posible utilizar un ejemplo ya proporcionado sobre la red LoRaWAN, adaptarlo a las necesidades del caso. Es por eso por lo que en el presente caso de simulación se optó por utilizar un ejemplo de la carpeta FLORA; se emplea el mismo código de ejemplo reduciendo el número de nodos a los 5 necesarios con un Gateway.

Lo primero sería reducir el número de nodos que de por si nos da el ejemplo y se deja el número de nodos necesarios dependiendo de la aplicación, el software permite variar además el número de Gateway. A continuación, se aclara que cada nodo posee un factor de dispersión determinado y una potencia en dBm, con el conocimiento que el factor de dispersión depende de la distancia entre el nodo y la puerta de enlace.

En OMNeT++ es posible configurar la posición de cada nodo tanto en la posición X como en Y, de igual manera con el Gateway. Entre las diferentes cosas que es posible editar es el área máxima tanto en Y y X. El entorno de programación ofrecido por OMNeT++ se lo puede observar en la Figura 2.12.

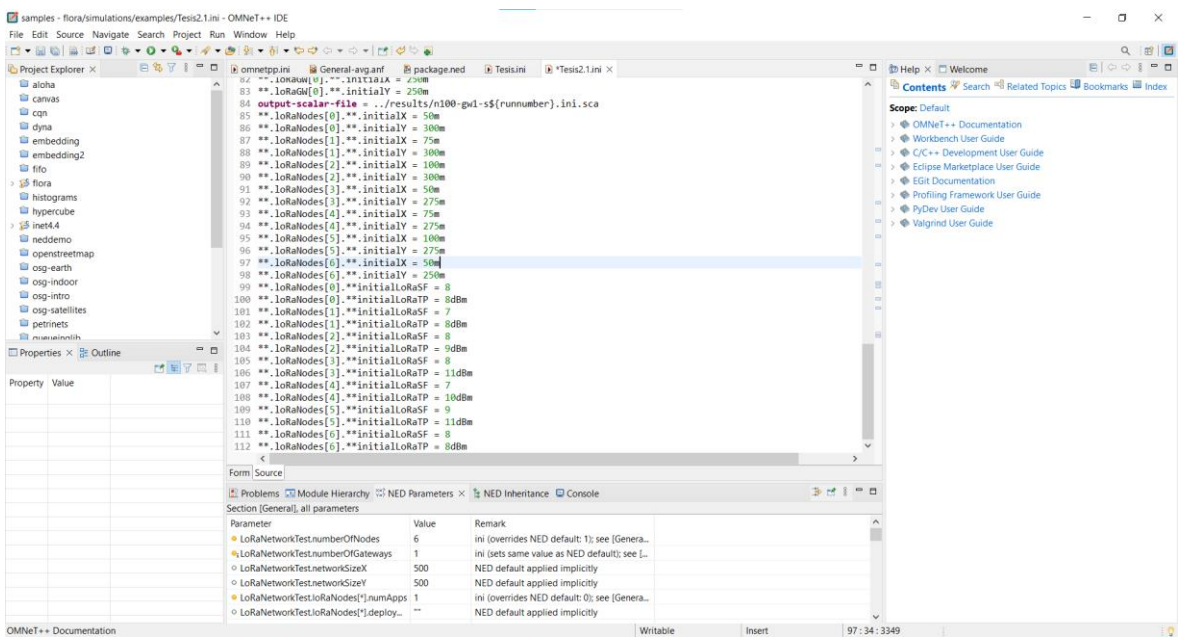

*Figura 2.12. Entorno de programación OMNeT++*

Gracias al uso de OMNeT++ se tiene la capacidad de visualizar la arquitectura y el envío de datos, es necesario aclarar que los nodos están pegados entre ellos ya que como se mencionó anteriormente cada sensor corresponde a un nodo y como la plata de café necesita tener 5 sensores para tomar los datos necesarios, los sensores están cerca los unos de los otros; con esta explicación es entendible colocar los nodos de la arquitectura cercanos los unos a los otros. El código de simulación empleado se encuentra en el ANEXO I.

## <span id="page-32-0"></span>**2.5 Simulación de Recepción de datos en plataformas IoT**

La plataforma IoT que se plantea emplear es a llamada Ubidots, dado a sus beneficios y características de integración con diferentes dispositivos. Se aclara que los datos tomados por los sensores no pueden ser enviados a ninguna plataforma IoT sin que exista un Gateway para transmitir estos datos, por lo que se vio en la necesidad de buscar una manera que simule la toma de datos de manera que pueda ser visualizada directamente en la plataforma IoT. por este hecho se emplea MQTTBox como un ayudante para observar lo que sería la adquisición de datos y su respectiva visualización.

### <span id="page-32-1"></span>**2.5.1 Plataforma Ubidots**

Esta plataforma es libre de acceso y permite realizar aplicaciones tanto para ordenadores como para teléfonos, se hace énfasis en que llega a ser compatible con un sinnúmero de dispositivos, tal es el caso de LoRaWAN. Al ser de uso libre, no es necesario descargar ninguna aplicación de escritorio basta con tener acceso a internet, por lo tanto, se detallarán los pasos para crear una cuenta:

- 1. Ingresamos a la página web oficial<https://ubidots.com/> , desde el momento de ingresar se presentan opciones de inicio gratuitas, así como lo sus utilidades.
- 2. Se busca la opción de Registrarse, damos clic a esa opción dando pasó a la elección d en qué aplicaciones usaremos Ubidots.
- 3. para el caso de estudio se seleccionar a la opción de educación o uso personal.
- 4. A continuación, pondremos el nombre de usuario, email y contraseña; finalmente seleccionamos la opción de registrarse.

Una vez creada la cuenta es necesario crear el dispositivo receptor de información, por lo tanto, es conveniente seguir los siguientes pasos, destacamos que no existe ningún dispositivo real que envíe datos por lo que el dispositivo que se crear será uno en blanco.

- 1. En la página principal de Ubidots Devices es necesario buscar el botón +. Al hacer clic sobre él aparecerán dos opciones: una para añadir un dispositivo nuevo y la segunda para agregar un dispositivo previamente creado.
- 2. Se selecciona la opción de agregar un nuevo dispositivo, a continuación, se abrirá las siguientes opciones mostradas en la Figura 2.13. Como se puede observar en la figura Ubidots permite filtrar el tipo de conectividad, tipo de hardware y tipo de integración; todo esto en función de lo necesario.

| <b>is ubidots</b>                            | Devices -<br>Dat |                                                                                                    |                                      | <b>Add New Device</b>          |                                                       | $\times$                        |
|----------------------------------------------|------------------|----------------------------------------------------------------------------------------------------|--------------------------------------|--------------------------------|-------------------------------------------------------|---------------------------------|
| <b>Devices</b>                               | $\blacksquare$   |                                                                                                    |                                      |                                |                                                       |                                 |
| Search devices                               |                  | Create a new blank device shell, or automatically create new devices using the below<br>libraries and documentation. The first time a dot is sent to Ubidots, a new Device is<br>automatically created.<br>CONNECTIVITY |                                      | HARDWARE TYPE                  |                                                       | <b>X CLOSE</b>                  |
| <b>Devices</b>                               |                  | <b>Ethernet</b><br><b>NB-IoT</b><br>LTE-M                                                                                                    | Cellular<br>LoRaWAN<br><b>Sigfox</b> | <b>WIFI</b><br><b>Gateways</b> | <b>Chips &amp; Modules</b><br><b>Production Ready</b> | <b>Dev Kits</b>                 |
| n<br><b>NAME</b><br><b>LAST ACTIVITY</b>     |                  |                                                                                                    |                                      |                                |                                                       |                                 |
| ö<br><b>Sensores</b><br>7 days ago<br>$\sim$ |                  | <b>INTEGRATION TYPE</b><br>Plug-n-Play<br><b>Tutorial</b><br>Library                                                                                                    |                                      |                                |                                                       |                                 |
| ö<br>Demo<br>9 days ago<br>o.                |                  |                                                                                                    |                                      |                                |                                                       |                                 |
| ROWS PER PAGE 30 $\blacktriangledown$        |                  | ۰                                                                                                    | ☆                                    | ALORIUM                        | <b>O</b> critical vector                              | <b>AMPLIFIED</b><br>ENGINEERING |
|                                              |                  | <b>Blank Device</b>                                                                                                    | Adafruit                             | Alorium<br>Technology          | Ambient<br>Weater                                     | Amplified<br>Engineering        |
|                                              |                  | ၜၜ                                                                                                    | ◉                                    | DecentLaB                      | S                                                     |                                 |
|                                              |                  | Arduino                                                                                                    | Controllino                          | Decentlab                      | Dragino<br>Gateway                                    | Oyster                          |
|                                              |                  | electric imp <sup>*</sup>                                                                                                    | இ                                    | 圈                              | me Things                                             | <b>MEDIATEK</b>                 |
|                                              |                  | Electric Imp                                                                                                    | Espressif<br>Systems                 | Hologram<br>Nova               | mcThings                                              | Mediatek Labs<br>$\check{}$     |

*Figura 2.13. Tipos de dispositivos que permite Ubidots*

3. Como se mencionó anteriormente se selecciona un dispositivo en blanco.

- 4. Se coloca el nombre y la etiqueta del dispositivo en blanco. Aceptamos los cambios realizados.
- 5. Finalmente aparecerá el dispositivo creado, ingresamos en él para observar sus características. Las características necesarias para la simulación son: etiqueta API, token.

#### <span id="page-34-0"></span>**2.5.2 Enlace de MQTTBox con Ubidots**

En el caso de MQTTBox, este es capaz de encontrarse en forma de extensión para Google Chrome, por lo que para su correcto uso es necesario:

- 1. Descargar MQTBox desde Google Chrome.
- 2. En la página principal seleccionamos la opción "Crear un cliente MQTT"
- 3. Dentro de los ajustes del cliente MQTT comenzamos llenando los diferentes campos necesarios.
- 4. El nombre del cliente MQTT es uno que elija el usuario.
- 5. El Id del cliente MQTT es el dado directamente en la aplicación, puede variar si se desea con el botón de refresh.
- 6. Se selecciona el protocolo, en este caso es "mqtt/tcp"
- 7. El host viene dado directamente por la página oficial de ubidots y su blog de ayuda; en este caso "industrial.api.ubidots.com:1883"
- 8. En cuando al usuario se debe colocar el Token dado por Ubidots, la contraseña es puede ser dejada en blanco. Como se observa en la Figura 2.14, demás campos quedan como los preestablecidos.

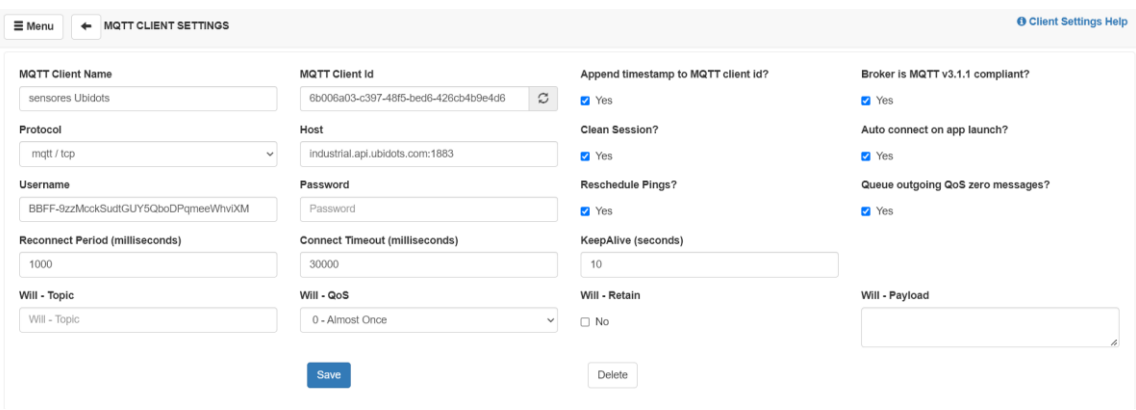

*Figura 2.14. Configuración de MQTT clientes*

- 9. Ahora pasamos a la configuración "Topic to publish" en donde colocaremos "/v1.6/devices/'el nombre del dispositivo colocado en Ubidots'".
- 10. Finalmente, en Playload se coloca las variables, en este caso de los sensores, que se desean publicar, tal como se observa en la Figura 2.15. Las demás variables no son necesarias cambiarlas.

Nota: es primordial que el botón de "Conectado" siempre este encendido para enviar información.

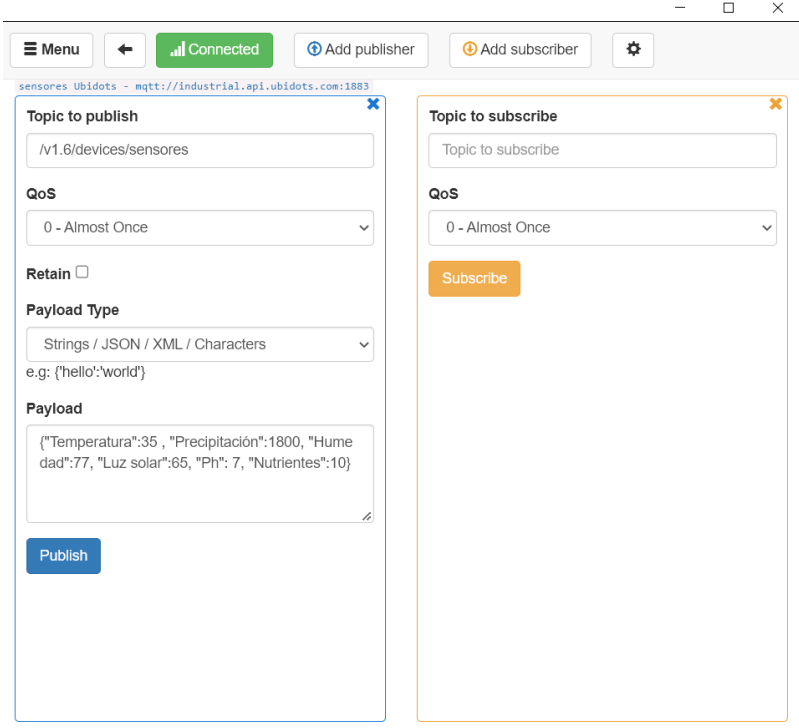

*Figura 2.15. Entorno de variación de datos en MQTT*

#### <span id="page-35-0"></span>**2.5.3 Visualización de datos**

Para la correspondiente visualización se debe tomar en cuenta las variables que intervienen a lo largo de todo el proceso, en el caso de la plataforma IoT el que se va a utilizar esta permite de manera más práctica el ingreso de variables, cabe mencionar que el ingreso de variables se hace de manera automática una vez que se conecta con el servidor.

En el caso de estudio las variables se presentan de manera digital ya que son variables que se toman a lo largo del tiempo, esto es posible observarlo en la Figura 2.16. La plataforma Ubidots también abre la opción a tener una visualización más detallada de cada una de las variables es así como al elegir una variable e ingresar en ella se puede observar

una tabla de los datos que se toman a lo largo del tiempo y adicionalmente se puede observar una gráfica de estos mismos datos.

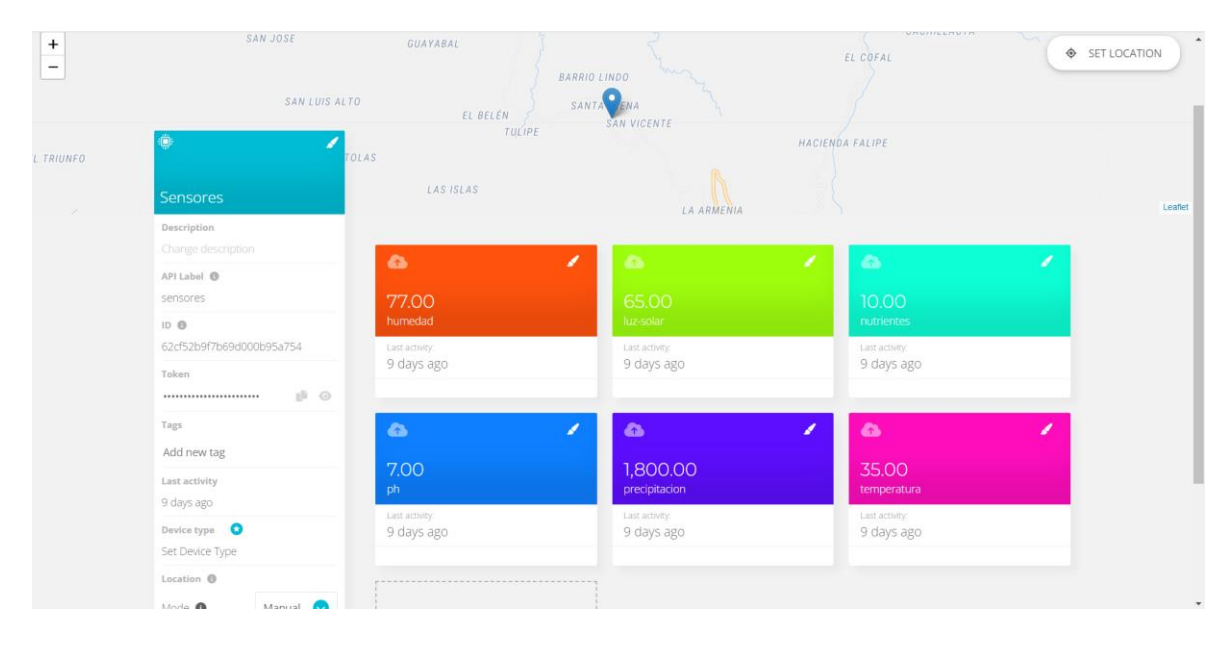

*Figura 2.16. Entorno Ubidots en modo creación de dispositivo*

Ubidots cuenta con el modo de creación de Dashboard, lo que nos permitirá como creadores colocar widgets acordes a las necesidades del proyecto, en este apartado como cualquier creador de aplicaciones es posible modificar y colocar al antojo del creador los diferentes indicadores como se puede observar en la figura 2.17. Este espacio una vez finalizado permite compartir un link para ser visualizado en modo espectador por cualquier persona.

| <b>is ubidots</b>                       | Devices $\sim$<br>Data $\sim$                                                                                                    | ℯ<br>$\bullet$                                                                                                    |
|-----------------------------------------|----------------------------------------------------------------------------------------------------|----------------------------------------------------------------------------------------------------|
| = Control de Variables del Cultivo de C |                                                                                                    | ■ Sep 05 2022 14:21 - Now ▼<br>v.<br>$\boldsymbol{x}$ $\boldsymbol{u}$                                                                                                    |
|                                         | Mapa<br><b>Control del Cultivo de Café en Nanegalito</b><br><b>Escuela Politécnica Nacional</b>                                                                                                    | <b>FREE</b><br>EARTH TONESA<br><b>LA MERCEN</b><br>conizées<br><b>BAYLON BAJE</b><br><b>BURTA DVAT AST LOTES</b><br><b>Giales</b><br><b>SHE DESIGNER</b><br>CACWILLACTO<br>318, 2010<br><b>Our mails</b><br>EL COFAZ<br>SHELLING ALTO<br>or ago.<br><b>HATWAIN FIGURE</b><br><b>CASTICAR</b><br>$\ddot{}$<br>444,054<br>$\qquad \qquad$<br>Narega'ds<br>Leaflet |
| Clock widget<br>02:42:29<br>06 Sep 2022 | Variables<br>Temperatura<br>34.40<br><b>LAST VALUE</b><br><b>VARIABLE NAME</b><br>34.00<br>91.00<br>humedad<br>33.50<br>71.00<br>luz-solar<br>33.00<br>7.20<br>ph<br>32.50<br>Sep 06 2022<br>Sep 06 2022<br>Sep 06 2022<br>1,565.00<br>precipitacion | pH<br>7.30.<br>7.25<br>7.20<br>7.15<br>7.10<br>7.05<br>7.00<br>Sep 06 2022<br>12:30<br>Sep 06 2022<br>Sep 06 2022                                                                                                    |
|                                         | 33.40<br>temperatura<br>$\mathbf{v}_i$                                                                                                    |                                                                                                    |
| Precipitación<br>1,605.00<br>1,600.00   | Humedad<br>$90.00 -$                                                                                                    | Luz Solar<br>70.00                                                                                                    |

*Figura 2.17. Entorno Ubidots en modo creación de Dashboard*

## <span id="page-37-0"></span>**2.6 Integración de Arduino y LoRaWAN**

En el caso de los diferentes sensores al no ser de la familia LoRa es necesario utilizar la placa de conectividad con el Gateway el cual sí pertenece a la familia LoRa. Por lo antes mencionado los nodos sensores deben ir a la placa de Arduino, para esto se necesita realizar una programación en lenguaje C, correspondiente a la placa que se va a emplear, el modelo de la placa que se emplea según las necesidades.

En el caso de LoRa también la programación difiere dependiendo del modelo de placa elegido, según eso muchos creadores ofrecen opciones de ejemplo de programación que se tomará como guía para el caso de estudio. Por las razones antes propuestas se emplea la aplicación Arduino para crear el código de programación como se observa en la Figura 2.17.

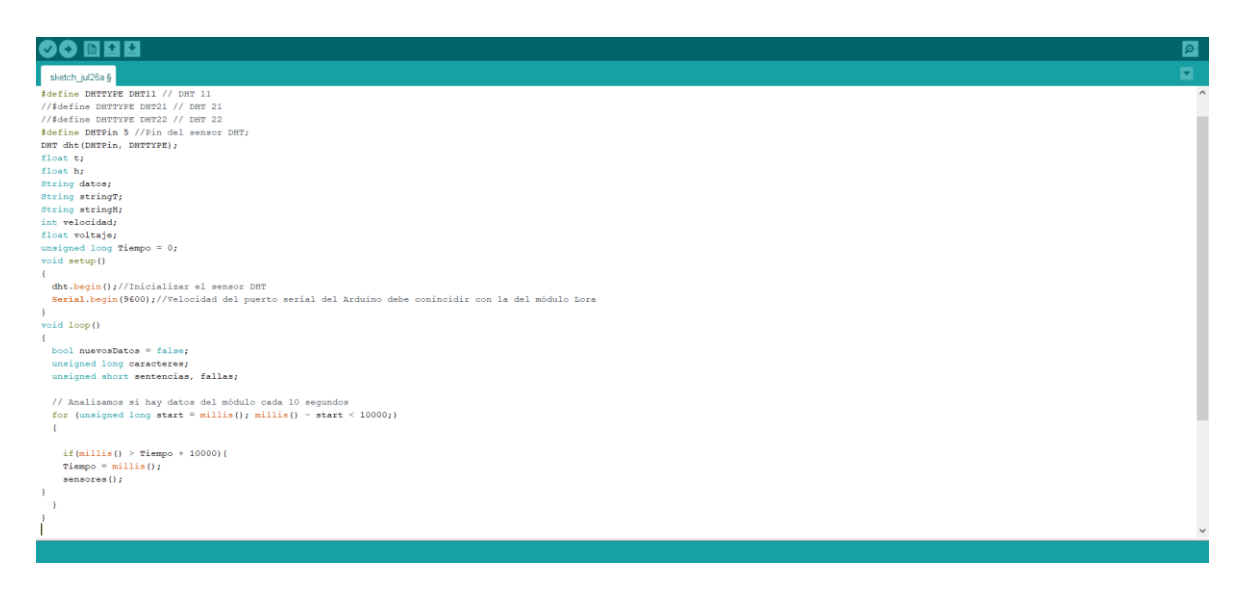

*Figura 2.18. Entorno de programación Arduino*

El código de programación empleado se encuentra en el ANEXO II.

Teniendo en cuenta que la recepción de los datos una vez tomados por el sensor se da directamente en el Gateway que tiene su propio software de comunicación y lenguaje de programación.

Al momento de utilizar los módulos lora los parámetros predeterminados no suelen ser una de las opciones más recomendadas por lo que es posible cambiarlos por medio de 2 formas que son por MCU o por PC. una de las formas más recomendadas es por medio del PC dado que ofrece una interfaz gráfica para el ajuste de los parámetros insertando el adaptador usb serial y conectándolo hacia la computadora para a continuación ejecutar la herramienta de configuración.

la herramienta de configuración propuesta se llama DORJI que permite configurar los módulos lora LoRa DRF1278DM y DRF1276DM. El link de descarga de la aplicación es el siguiente [https://www.instructables.com/Make-Lora-Node-and-Lora-Gateway-by-Using-](https://www.instructables.com/Make-Lora-Node-and-Lora-Gateway-by-Using-DORJI-DRF/)[DORJI-DRF/](https://www.instructables.com/Make-Lora-Node-and-Lora-Gateway-by-Using-DORJI-DRF/)

Una vez descargado nos aparecerá una pantalla como la que podemos observar en la Figura 2.18.

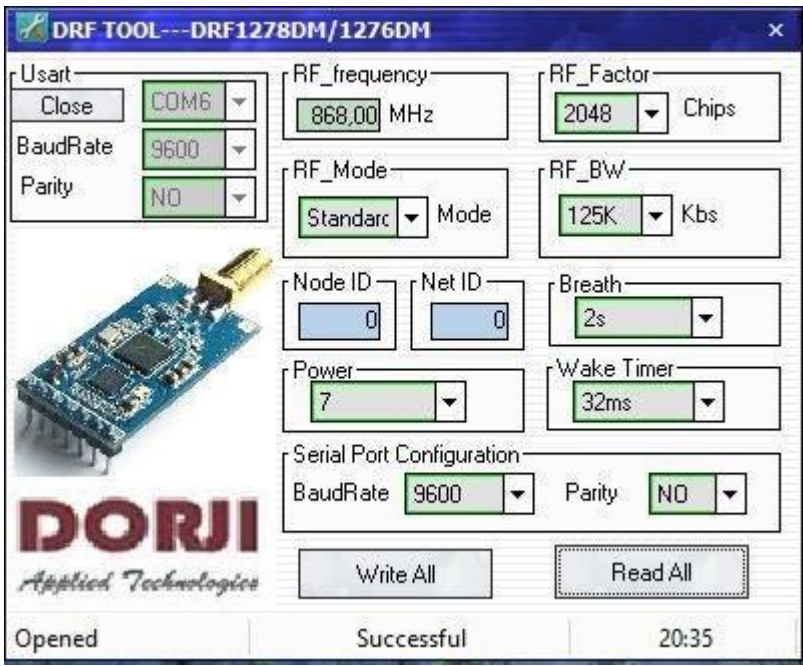

*Figura 2.19. Aplicación DRF TOOL de DORJI*

El programa se compone de diferentes parámetros que son:

*UART*: El valor de baudios será de 9600 y no existirá paridad.

*RF\_frecuency*: representa la frecuencia de comunicación esto depende de la región en la que se encuentra el proyecto por lo general en América se utiliza una frecuencia de 915mhz.

*RF\_Mode*: corresponde a los modos de funcionamiento que pueden ser estándar central y nodo, en el caso de estudio se elegirá el modo estándar.

*Node ID*: se emplea solamente cuando se activa el modo nodo puede ir de 0 – 65535

*Net ID:* los módulos que poseen la igual ID de red logran comunicarse entre sí esto ayuda a impedir las interferencias que pueden existir en los módulos.

*Power:* figura la potencia de salida del módulo. Existen 7 niveles de potencia en donde el 7 es el máximo con una potencia de salida de 20dbm

*RF\_Factor:* corresponde al factor de dispersión LoRa, mientras el valor sea mayor existirá una mayor sensibilidad al igual que un mayor tiempo de transmisión en el aire, es posible cambiarlo sólo en modo estándar.

*RF\_BW:* corresponde al ancho de banda de LoRa donde mientras más grande sea el valor menor sensibilidad, se recomienda emplear el valor de 125k. de igual modo sólo es posible cambiarlo en modo estándar.

*Breath:* se utiliza en modo nodo para el periodo de activación, sólo están disponibles para firmware 2.0 y superiores.

*Wake timer:* es el tiempo en donde la señal inalámbrica es detectada durante el break, de igual manera sólo están disponibles para firmware 2.0 y superiores.

*Serial port configuration:* los baudios definen la velocidad entre el host y el módulo, se emplea el valor de 9600. La paridad verifica si existe paridad entre el módulo y el host.

La forma de comunicación que se va a realizar será la estándar dado que los nodos poseen la opción del funcionar con una conexión punto a punto donde los dispositivos son capaces de enviar información entre ellos directamente.

A continuación, se presenta en la Figura 2.19, en donde se muestra la conexión del módulo y el Arduino nano con los pines que se unirán para establecer la comunicación.

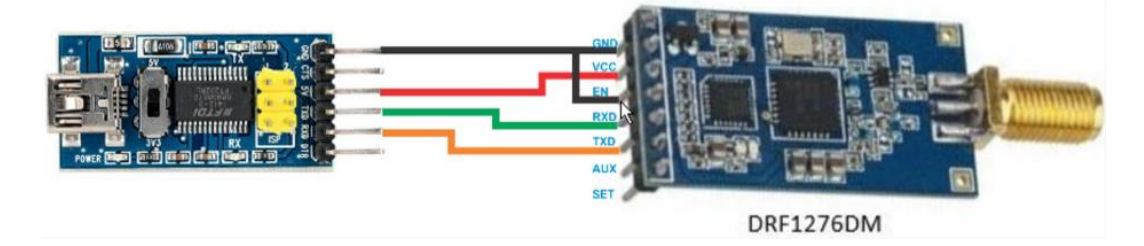

*Figura 2.20. Conexión del módulo y el Arduino*

## <span id="page-40-0"></span>**3 RESULTADOS, CONCLUSIONES Y RECOMENDACIONES**

## <span id="page-40-1"></span>**3.1 Resultados**

En el presente apartado se presentan un escenario en el que se plantea se plantea el tener el árbol con los nodos sensores cerca del Gateway, la planta de café posee 5 nodos sensores correspondientes a los diferentes sensores que se utilizarán para el monitoreo de parámetros.

## <span id="page-40-2"></span>**3.1.1 Fase de simulación en OMNeT++**

La distancia entre nodos sensores pretende ser la más cercana simulando la distancia real a la que se plantea colocar los sensores en la planta de café, el factor de dispersión se variará alternativamente entre los nodos; la potencia se elige tomando en cuenta la potencia en la que trabaja el módulo LoRa, en este caso como lo dicen las especificaciones sería a 20 dBm. En la Figura 3.1 es posible observar los nodos sensores posicionados cerca los unos de los otros en la que sería la planta de café.

| Next: bind (inet::Request, id=175)                                                             | In: LoRaNetworkTest.loRaGW[0].udp (Udp, id=113)                                                                                                    | At: 0s (now+0s)                                                                                                    |
|------------------------------------------------------------------------------------------------|----------------------------------------------------------------------------------------------------|----------------------------------------------------------------------------------------------------|
| [0]                                                                                            |                                                                                                    |                                                                                                    |
| Pa LoRaNetworkTest (LoRaNetworkTest) id=1<br>Simulation.scheduled-events (cEventHeap) length=8 |                                                                                                    | $\epsilon \rightarrow \wedge$ H H H $\bullet$ $\circ$ $\circ$ $\circ$<br>면 ^                                                                                                    |
|                                                                                                | 出<br>loRaNodes[3]<br>$\overline{a}$<br>loRaNodes[4]<br>بسيب<br>IoRinRaNoffés[2]                                                                                                    |                                                                                                    |
| 車目工 A 開 ←→ ↑                                                                                   |                                                                                                    |                                                                                                    |
| ▽ 모유 LoRaNetworkTest.loRaNodes[4] (LoRaNode) id=6                                              |                                                                                                    |                                                                                                    |
| $>$ base                                                                                       |                                                                                                    | Zoom:112.46x v                                                                                                    |
| $\frac{1}{2}$ fields                                                                           | $\langle$                                                                                                    |                                                                                                    |
| $>$ owned objects<br>> parameters.gates<br>> signals, statistics                               | Initializing module LoRaNetworkTest.nsRouter.ppp[0].ingressTC, stage 21<br>INFO (LoRaNetworkTest)LoRaNetworkTest: Setting submodule position, submodule = LoRaNetworkTest.nsRouter.ppp[0].ppp. dimension = v. position = 200.                                                                                                    | INFO (LoRaNetworkTest)LoRaNetworkTest: Setting submodule position, submodule = LoRaNetworkTest.gwRouter[0].eth[0].queue, dimension = y, $\bigcap$ = $\mathbb{R}$ = $\mathbb{R}$<br>INFO (LoRaNetworkTest)LoRaNetworkTest: Setting submodule position, submodule = LoRaNetworkTest.gwRouter[0].eth[0].mac, dimension = y, position = zwo.<br>INFO (LoRaNetworkTest)LoRaNetworkTest: Setting submodule position, submodule = LoRaNetworkTest.nsRouter.ppp[0].queue, dimension = v, position = 100. |
|                                                                                                | Initializing module LoRaNetworkTest.nsRouter.ppp[0].egressTC, stage 21<br>INFO (LoRaNetworkTest)LoRaNetworkTest: Setting submodule position, submodule = LoRaNetworkTest.nsRouter.ppp[0].ppp, dimension = v, position = 200.<br>Initializing module LoRaNetworkTest.nsRouter.eth[0].egressTC. stage 21<br>INFO (LORaNetworkTest)LoRaNetworkTest: Setting submodule position, submodule = LoRaNetworkTest.nsRouter.eth[0].mac, dimension = y, position = 200.<br>Initializing module LoRaNetworkTest.nsRouter.eth[0].ingressTC, stage 21 | INFO (LoRaNetworkTest)LoRaNetworkTest: Setting submodule position, submodule = LoRaNetworkTest.nsRouter.ppp[0].queue, dimension = v, position = 100.<br>INFO (LoRaNetworkTest)LoRaNetworkTest: Setting submodule position, submodule = LoRaNetworkTest.nsRouter.eth[0].queue, dimension = y, position = 100.<br>INFO (LORaNetworkTest)LoRaNetworkTest: Setting submodule position, submodule = LoRaNetworkTest.nsRouter.eth[0].queue, dimension = y, position = 100.                             |

*Figura 3.1. Posición de nodos sensores unos de otros*

Gracias al software OMNeT++ es posible observar la arquitectura y cómo funciona la comunicación entre los distintos dispositivos. En este caso el número de nodos será 5, como se explicó anteriormente cada nodo corresponde a un sensor es por eso la necesidad del uso de 5 nodos.

La longitud a la que está el Gateway con respecto a los nodos se elige por criterio, dado que la zona en donde se encuentran sembrados las plantas de café en relación con el Gateway está a aproximadamente 150 metros, siendo esta la distancia más cercana, tomando en cuenta que puede existir árboles ubicados aún más lejos, esto se ve reflejado en la Figura 3.2.

A continuación, se presenta la tabla 3.1 con las distancias, factor de dispersión y potencia de cada elemento en campo.

| <b>Dispositivo</b>  | Posición X        | <b>Posición Y</b> | <b>FS</b> | <b>TP</b> |
|---------------------|-------------------|-------------------|-----------|-----------|
| Gateway             | 250 m             | 250 m             | $-$       |           |
| Nodo [0]            | 50 <sub>m</sub>   | 400 m             | 7         | 20dBm     |
| Nodo <sup>[1]</sup> | 50.1 m            | 400 m             | 8         | 20dBm     |
| Nodo <sup>[2]</sup> | 50.2 m            | 400 m             | 9         | 20dBm     |
| Nodo <sup>[3]</sup> | 50.3 <sub>m</sub> | 399 m             | 10        | 20dBm     |
| Nodo <sup>[4]</sup> | 50.4 m            | 399.5 m           | 11        | 20dBm     |

*Tabla 3.1. Parámetros empleados para la simulación*

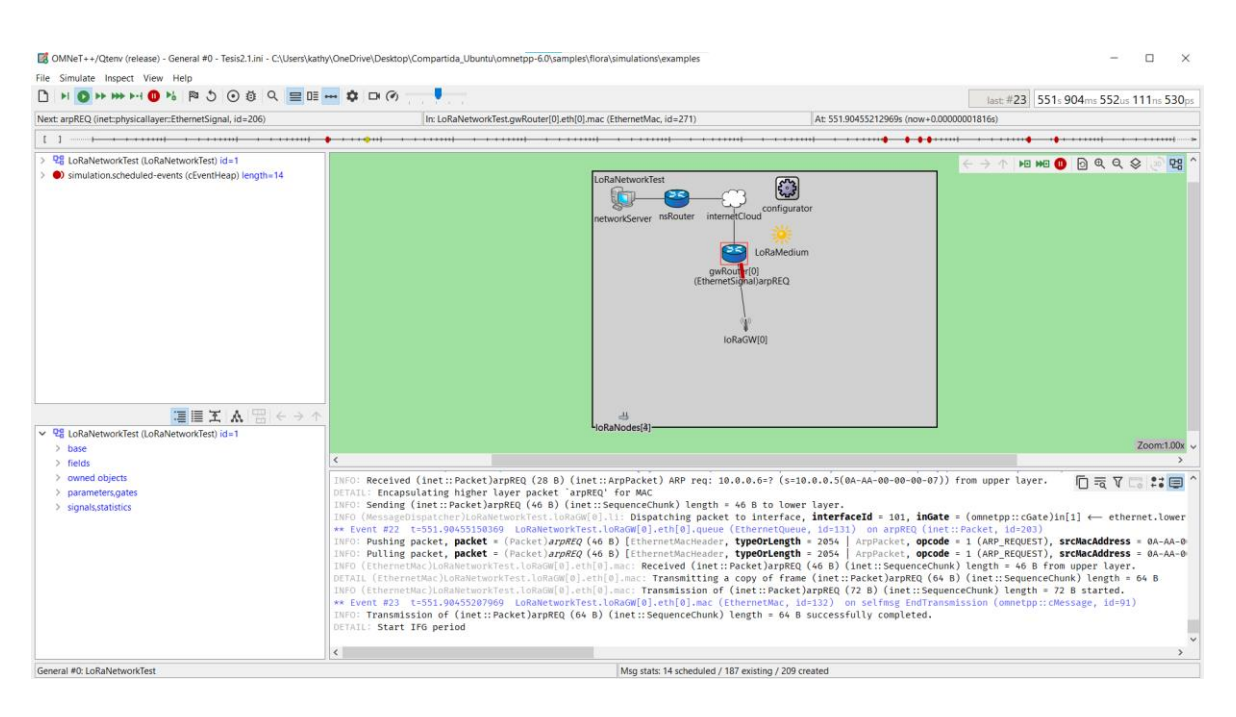

*Figura 3.2.Entorno de simulación FLoRa*

Al momento de realizar la simulación se visualiza el envío de datos de todos los elementos que intervienen en la comunicación desde los nodos sensores, hacia el Gateway, esto es capaz de ser observado en la Figura 3.3; desde el Gateway realiza toda la ruta necesaria para finalmente terminar en el Servidor, donde se supone esta la aplicación IoT realizada para la visualización de datos.

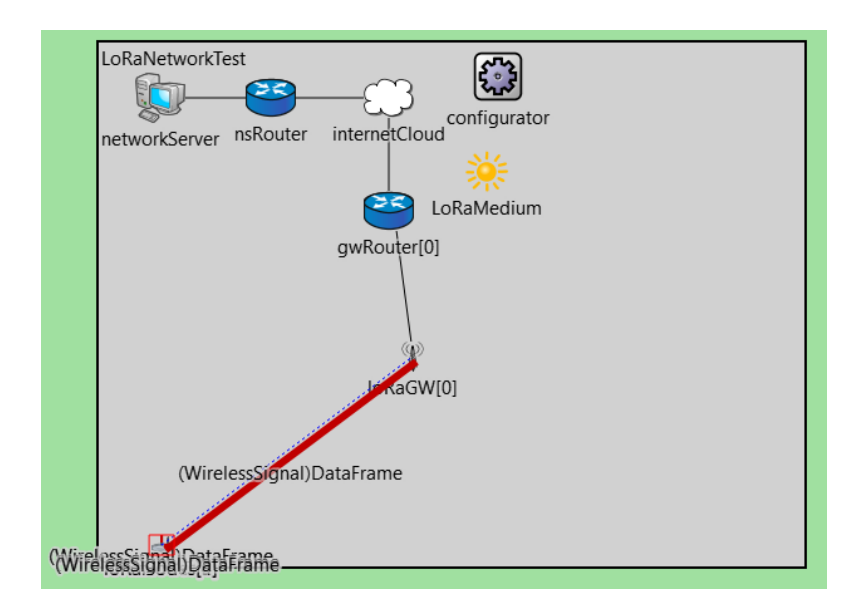

*Figura 3.3. Simulación del envío de datos*

Omnet++ es un software que no solo nos permite la simulación de la comunicación, también genera resultados gráficos de los datos obtenidos.

Es importante realizar la comparación de la rasa de extracción de datos o DER, siendo la cantidad de paquetes correctamente entregados en consideración a el factor de dispersión, el cual simboliza una manera de medir la integridad de las señales, en el caso de LoRa se debe considerar que el DER debe ser mayor a un 90% dado que la mayoría de los datos que se envían deben ser recibidos.

$$
DER = \frac{Paquetes recibidos}{Paquetes enviados}
$$
 (3.1)

Dado que solo se tiene 5 nodos y el FS de estos se distribuye de manera aleatoria. El resultado obtenido de índice DER es posible observar en la siguiente Tabla 3.2, este se obtuvo directamente del software de simulación.

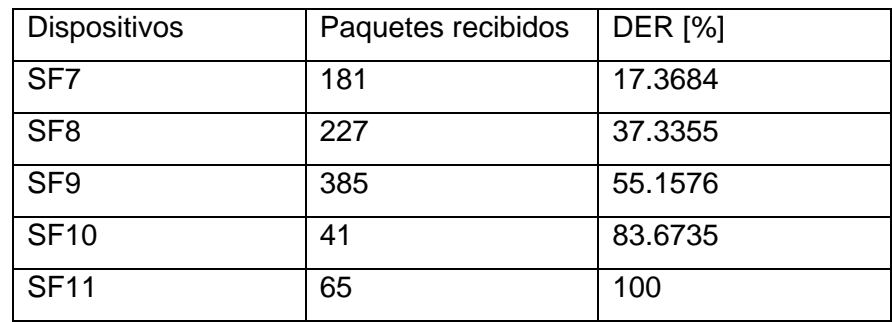

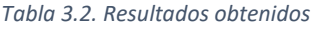

Estos datos se toman directamente desde la perspectiva del servidor dado que él es el encargado de la recepción de todos los parámetros medidos

Según lo que podemos ver es que el DER en el factor de dispersión 11 o SF11 transmite mejor esto puede deberse a que con ese factor de dispersión puede que el ancho de banda trabaja mejor en ese canal de acuerdo con los parámetros establecidos.

En la tabla 4, es posible observar la energía consumida por cada nodo sensor, de tal manera es posible sopesar que el nodo 2 tiene un mayor consumo de energía mientras que el nodo 0 posee menos consumo de energía; ahora, si regresamos a la tabla 2 es posible observar que la distancia del nodo 2 es la más lejana, mientras que la distancia del nodo 0 es la más corta. Estas distancias pueden ser la causa de que el consumo de energía sea mayor con los nodos más lejanos y menos con los nodos más cercanos al Gateway, lo antes dicho es posible ser apreciado de manera gráfica en la Figura 3.4.

| <b>Dispositivos</b> | Energía total consumida |
|---------------------|-------------------------|
| Nodo [0]            | 24.902249               |
| Nodo [1]            | 29.774745               |
| Nodo <sup>[2]</sup> | 32.750402               |
| Nodo <sup>[3]</sup> | 31.247251               |
| Nodo <sup>[4]</sup> | 28.126362               |

*Tabla 3.3. Energía total consumida por los nodos sensores*

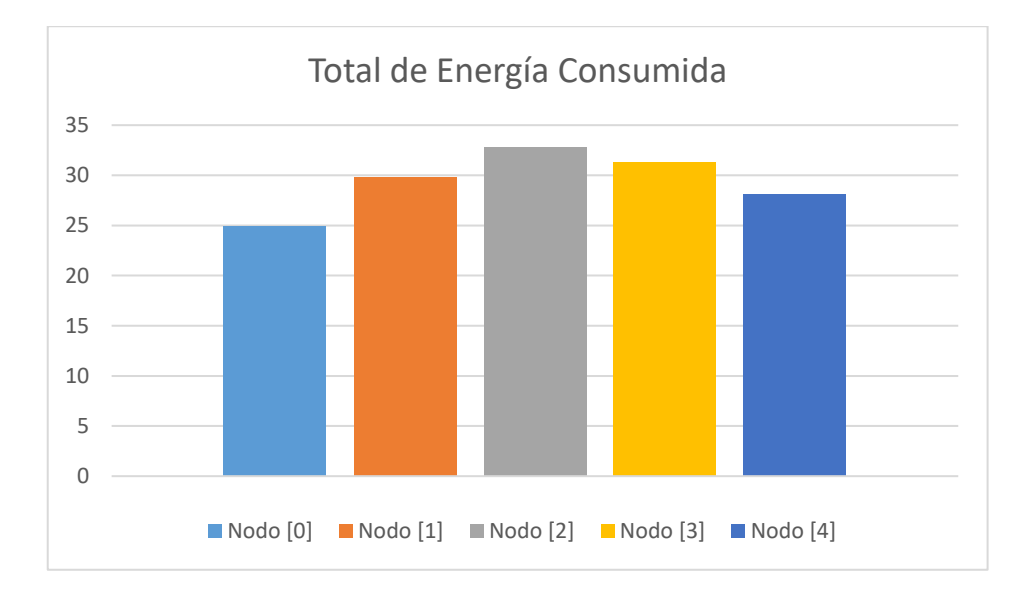

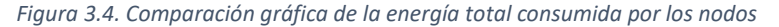

#### <span id="page-44-0"></span>**3.1.2 Visualización de datos**

Con respecto a la visualización de datos en la plataforma IoT, es necesario, en primer lugar, colocar los datos a simular en la aplicación MQTTBox, al ser datos simulados se colocará datos en diferentes mediciones para probar su funcionamiento, la Figura 3.5 muestra un ejemplo de cómo se varía los datos para el ejemplo. Como se explicó anteriormente los datos deben ser publicados antes de ser visualizados.

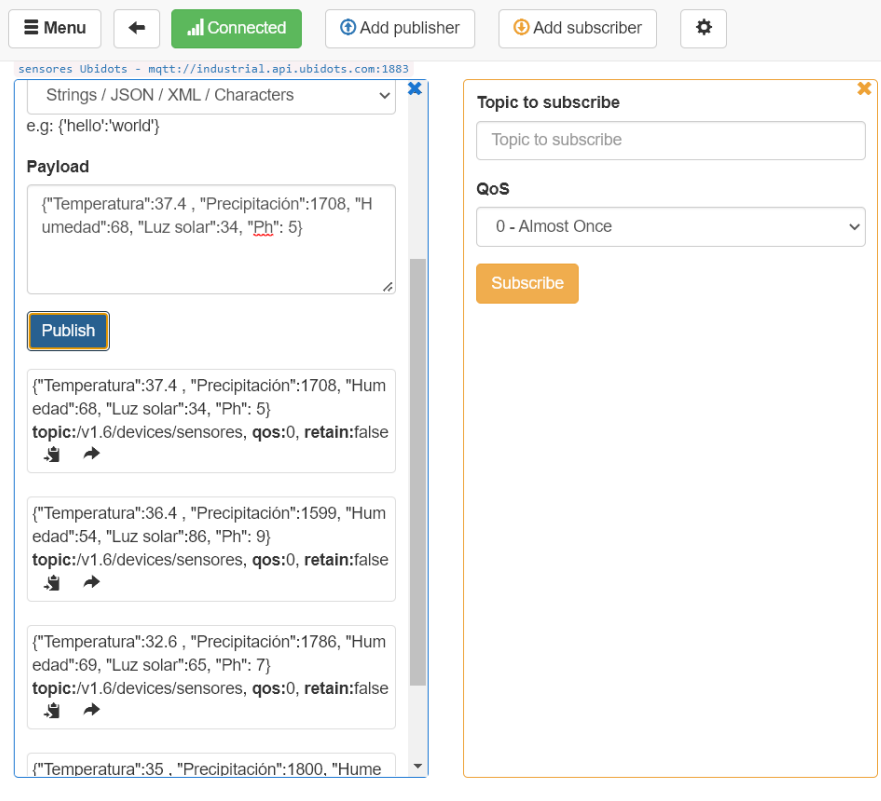

*Figura 3.5. Datos que se mostraran en la plataforma Ubidots*

La plataforma Ubidots no solamente permite mostrar los datos de manera digital, adicionalmente también permite observar en los mismos datos cuando fue la última vez que estos cambiaron, eso como primera vista a la plataforma de visualización, lo antes dicho se puede corroborar en la Figura 3.6 a continuación.

| <sup>ENTIA</sup> hOMIN |                      |                                  | Control del Cultivo de Café en Nanegalito<br><b>Escuela Politécnica Nacional</b> |             | Mapa<br><b>LAN ASSAULT</b><br>AAR CHIEF<br>\$38,000<br>saine in to<br>LAX PRLAX | <b>STARAAAA</b><br><b>C'hidan</b><br>a sixon<br><b>Grades</b><br>MARINE | <b>DOM:</b><br>THE EXISTENT<br>a kas<br><b>RICHARD FOUR</b><br><b>JOE BERNSON</b> | $\overline{\phantom{a}}$<br><b>SURBAN</b><br><b>FATION ATT</b><br>$\ddot{}$<br>$\overline{\phantom{a}}$<br>Leaflet |
|------------------------|----------------------|----------------------------------|----------------------------------------------------------------------------------|-------------|---------------------------------------------------------------------------------|-------------------------------------------------------------------------|-----------------------------------------------------------------------------------|----------------------------------------------------------------------------------------------------|
| Clock widget           | Variables            |                                  | Temperatura<br>34.40                                                             |             | pH                                                                              | 7.30                                                                    |                                                                                   |                                                                                                    |
|                        | <b>VARIABLE NAME</b> | <b>LAST VALUE</b>                | 34.00                                                                            |             |                                                                                 | 7.25                                                                    |                                                                                   |                                                                                                    |
|                        | Humedad              | 91.00                            |                                                                                  |             |                                                                                 | 7.20                                                                    |                                                                                   |                                                                                                    |
| 02:27:48               | Luz-Solar            | 71.00                            | 33.50                                                                            |             |                                                                                 | 7.15                                                                    |                                                                                   |                                                                                                    |
|                        | pH                   | 7.20                             | 33.00                                                                            |             |                                                                                 | 7.10<br>7.05                                                            |                                                                                   |                                                                                                    |
| 06 Sep 2022            | Precipitacion        | 1,565.00                         | 32.50                                                                            |             |                                                                                 | 7.00.                                                                   |                                                                                   |                                                                                                    |
|                        | Temperatura          | 33.40                            | Sep 06 2022                                                                      | Sep 06 2022 | Sep 06 2022                                                                     | Sep 06 2022                                                             | Sep 06 2022                                                                       | Sep 06 2022                                                                                                    |
|                        |                      | $\triangleleft$<br>$\rightarrow$ |                                                                                  |             |                                                                                 |                                                                         |                                                                                   |                                                                                                    |
| Precipitación          |                      | Humedad                          |                                                                                  |             | Luz Solar                                                                       |                                                                         |                                                                                   |                                                                                                    |
| 1,605.00<br>1,600,00   |                      | $\frac{91.00}{90.00}$            |                                                                                  |             | 71.00<br>70.00                                                                  |                                                                         |                                                                                   |                                                                                                    |
| 1,590.00               |                      | 88.00                            |                                                                                  |             | 68.00                                                                           |                                                                         |                                                                                   |                                                                                                    |
| 1,580.00               |                      | 86.00<br>84.00                   |                                                                                  |             | 66.00<br>64.00                                                                  |                                                                         |                                                                                   |                                                                                                    |
| 1,570,00               |                      | 82.00                            |                                                                                  |             | 62.00                                                                           |                                                                         |                                                                                   | ٠                                                                                                    |

*Figura 3.6. Resultado de los datos en Ubidots*

Ubidots permite como creador tener una imagen mucho más detallada de las variables tomadas por los sensores, caso contrario al ser un espectador Ubidots solo permite observar lo que el creador desea que se observe. Al ingresar a cualquiera de los datos en el modo creador, como se dijo anteriormente los datos obtenidos se muestran de manera más detallada. A partir de la Figura 3.7, qué es el resultado de los datos obtenidos de la variable de la luz solar se explica el comportamiento de las demás variables.

| $\bullet$                                | Jul 26 2022 10:38 - Jul 26 2022 23:59 | $\bullet$<br>Raw |         |                                      |
|------------------------------------------|---------------------------------------|------------------|---------|--------------------------------------|
| 69.00                                    |                                       |                  |         |                                      |
| luz-solar                                |                                       |                  |         |                                      |
| <b>Description</b>                       | $90 -$                                |                  |         |                                      |
| Change description                       | $80 -$                                |                  |         |                                      |
| <b>API Label</b>                         | $70 -$                                |                  |         |                                      |
| luz-solar                                | $60 -$                                |                  |         |                                      |
| ID                                       | $50 -$                                |                  |         |                                      |
| 62d189f71d84727315f3442e                 | $40 -$                                |                  |         |                                      |
| Allowed range                            | $30 -$                                |                  |         |                                      |
| <b>Min</b><br>Max<br>From:<br>to:        | 16:50<br>07-26                        | 16:55<br>07-26   |         | $17:00$<br>07-26<br>$17:01$<br>07-26 |
| <b>Scaling function O</b><br>Slope<br>1. | $\frac{16:50}{07-26}$                 |                  |         | $17:01$<br>07-26                     |
| Offset<br>$\circ$                        |                                       |                  |         |                                      |
| Unit                                     |                                       |                  |         |                                      |
| Add unit                                 | <b>DATE</b>                           | VALUE            | CONTEXT | <b>ACTIONS</b>                       |
| <b>Tags</b>                              | 2022-07-26 17:01:57 -05:00            | 69.00            | 8       | ÷                                    |
| Add new tag                              | 2022-07-26 16:59:59 -05:00            | 34.00            | 0       | û                                    |
| <b>Last activity</b>                     | 2022-07-26 16:55:33 -05:00            | 34.00            | 8       | ÷                                    |
| a minute ago                             |                                       |                  |         |                                      |
|                                          | 2022-07-26 16:54:34 -05:00            | 86.00            | 8       | ÷                                    |
|                                          | 2022-07-26 16:50:52 -05:00            | 65.00            | 8       | ÷                                    |
|                                          | 2022-07-26 16:50:27 -05:00            | 65.00            | 8       | û                                    |
|                                          |                                       |                  |         |                                      |

*Figura 3.7. Resultados obtenidos en la medición de datos*

Ubidots en el modo de creación no solamente permite la visualización de los datos de manera digital sino también nos ofrece una gráfica en función del tiempo de la variación de las variables que se emplean, adicionalmente como se puede observar en la Figura 3.8 nos ofrece la fecha exacta en la que ocurren las variaciones del mismo modo que el valor de estas variaciones. Mientras que en el momento de visualizar como una tercera persona los datos pueden ser observados en tiempo real.

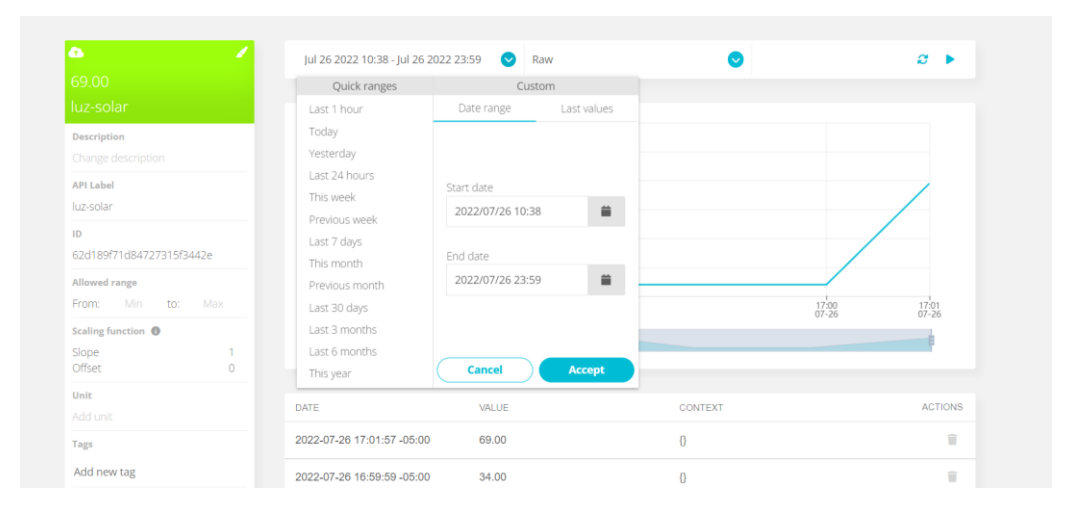

*Figura 3.8. Panel de configuración de periodo de muestreo*

Como un bono adicional la aplicación IoT permite elegir el rango de visualización en el que se quiere observar las variaciones realizadas, generando mayor confianza en el creador al momento de encontrar una fecha exacta y ver qué ocurrió en ese periodo de tiempo determinado. Además del periodo establecido por el usuario la aplicación también ofrece obtener gráficas de mediciones completas o gráficas donde se obtiene un valor medio, un mínimo, un máximo, la sumatoria de los valores de las diferentes variables; como se observa en la Figura 3.9.

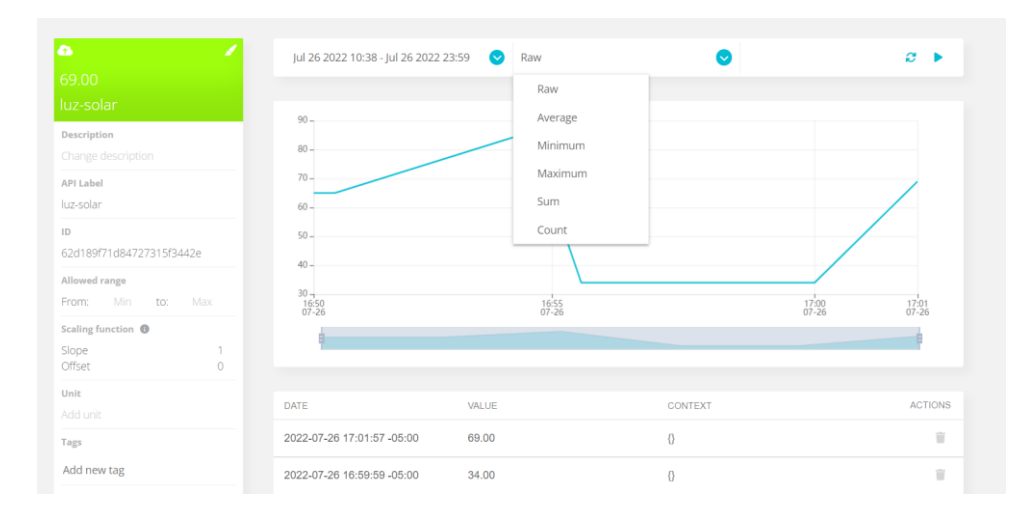

*Figura 3.9. Panel de configuración de tipo de datos representados*

## <span id="page-47-0"></span>**3.2 Conclusiones**

Se desarrollo una red de nodos sensores empleando tecnología LoRaWAN para el monitoreo de variables ambientales que intervienen en el cultivo de café por medio de una interfaz gráfica que permite la visualización gracias a la tecnología IoT.

La postulación de este trabajo de titulación es de gran utilidad para las comunidades de Nanegalito, ya que gracias a la prefectura de Pichincha se plantea su implementación mejorando de esta manera la obtención de granos de café de alto nivel capaces de competir con producción extranjera, de esta manera creando fuentes de trabajo en la región.

La tecnología LoRaWAN está en constante evolución tanto así que mucha información capaz de ayudar en años pasados en la actualidad se ha vuelto obsoleta, dificultando moderadamente la obtención de información y utilización de softwares. Adicionalmente muchos equipos LoRa no se encuentran distribuidos en el mercado ecuatoriano o en muchos casos su coste es demasiado alto, generando dificultad en la implementación.

Al momento de la simulación tanto el factor de dispersión (FS) como la potencia en dBm son variables importantes que intervienen claramente en el envío y recepción de paquetes; una de la manera más clara de comparar entre el envío y recepción de paquetes es por medio del índice DER.

Tras el análisis de las variables más importantes que intervienen en el proceso es correcto decir que un monitoreo de parámetros es necesario con el fin de obtener un producto final óptimo, más aun tomando en cuenta que la etapa de cultivo de café es la más importante para obtener un café de calidad.

La energía consumida por los nodos varía dependiendo de la distancia del nodo hacia el Gateway, el nodo que se encuentre más lejos de la puerta de enlace consumirá mayor energía comparado con el nodo que se encuentra mucho más cerca.

Ubidots permite crear aplicaciones web de tal manera que el usuario pueda observar y monitorizar los datos, todo esto en tiempo real; en el modo creación es posible obtener más información detallada de los valores medidos dado así al creador una experiencia más profunda e información confiable.

## <span id="page-48-0"></span>**3.3 Recomendaciones**

Tener más de una opción en cuento a software de simulación, esto con el fin de que si un software no cumple con las expectativas del usuario se pueda cambiar a otro que sí lo haga y se pierda tiempo en volver a investigar.

Utilizar más de una aplicación para la interfaz de visualización de datos, existen muchas plataformas que ofrecen lo mismo por lo que es recomendable probar en todas las posibles hasta encontrar la que se adapte a las necesidades.

En el momento de simular se debe tener en cuenta todos los factores reales que puedan intervenir como: ubicación de los elementos, distancia entre dispositivos, conexión de dispositivos, si los dispositivos se encontrarán en el exterior o en el interior y cuáles son las protecciones que requieren.

Al momento de la selección de dispositivos tanto finales como del mismo Gateway, se debe pensar en su accesibilidad en el mercado, dado a que es muy común que al ser una tecnología nueva esta carezca de presencia en el mercado nacional, es por eso que se deben buscar alternativas como en este caso se buscó un módulo LoRa capaz de conectarse con Arduino.

## <span id="page-49-0"></span>**4 REFERENCIAS BIBLIOGRÁFICAS**

- [1] A. M. Sánchez, T. Vayas, F. Mayorga y C. Freire, «Blog.cedia.org.ec,» Sector Cafetero Ecuatoriano, [En línea]. Available: https://blogs.cedia.org.ec/obest/wpcontent/uploads/sites/7/2020/10/Analisis-del-sector-cafetero-ecuatoriano-finaltres.pdf. [Último acceso: 24 mayo 2022].
- [2] CAFIVER, «cafiver,» Procesos de Producción del Café, 25 enero 2021. [En línea]. Available: https://cafiver.com/procesos-de-produccion-del-cafe-aspectosimportantes/. [Último acceso: 24 mayo 2022].
- [3] M. M. VENDING, «Meberesa,» Los factores más importantes del proceso de cultivo del café, 14 marzo 2017. [En línea]. Available: http://maberesa.com/los-factores-masimportantes-del-proceso-cultivo-del-cafe/. [Último acceso: 24 mayo 2022].
- [4] B. Citoni, F. Fioranelli, M. Imran y Q. Abbasi, «Internet de las cosas y Agricultura inteligente del futuro habilitada por LoRaWAN,» de *IEEE*, Reino Unido, 2017.
- [5] Secretaría de Agricultura, «Ministerio de agricultura y ganadería,» MAGAP ejecuta "Proyecto de Reactivación de la Caficultura Ecuatoriana", [En línea]. Available: https://www.agricultura.gob.ec/magap-ejecuta-proyecto-de-reactivacion-de-lacaficultura-ecuatoriana/. [Último acceso: 27 mayo 2022].
- [6] «Tu mundo del café,» Morfología del café: (características y estructura del café), 2021. [En línea]. Available: https://www.tumundodelcafe.com/morfologia-del-cafe/. [Último acceso: 27 mayo 2022].
- [7] «Cafemalist,» Taxonomía y morfología del Café: Partes y Características, 2022. [En línea]. Available: https://cafemalist.com/morfologia-del-cafe/. [Último acceso: 27 mayo 2022].
- [8] J. C. García, H. Posada y F. Salazar, «Cenicafe,» 2015. [En línea]. Available: https://www.cenicafe.org/es/publications/3.Factores.pdf. [Último acceso: 2 junio 2022].
- [9] M. F. F. Tejada, «Dspace UDLA,» 2019. [En línea]. Available: https://dspace.udla.edu.ec/bitstream/33000/10914/1/UDLA-EC-TIRT-2019-01.pdf. [Último acceso: 2 junio 2022].
- [10] A. Agustín, J. Yi, T. Clausen y W. M. Townsley, «Un estudio de LoRa: redes de largo alcance y baja potencia para Interner de las cosas,» *MDPI,* p. 18, 2016.
- [11] I. Ordoñez Monfort, «Estudio de la arquitectura y el nivel de desarrollo de la red LoRaWAN y de los dispositivos Lora,» Universidad Oberta de Cataluña, España, 2017.
- [12] L. Alliance, «The Things Network,» LoRaWAN, [En línea]. Available: https://www.thethingsnetwork.org/docs/lorawan/architecture/. [Último acceso: 17 06 2022].
- [13] A. Casanova, «Digimodes,» 18 febrero 2017. [En línea]. Available: https://digimodes.wordpress.com/2017/02/18/seguridad-en-redes-lorawan-parte-i/. [Último acceso: 13 06 2022].
- [14] OMNeT++, «OMNeT++ 6.0 Available,» 13 abril 2022. [En línea]. Available: https://omnetpp.org/software/2022/04/13/omnet-6-released.html. [Último acceso: 15 julio 2022].
- [15] K. Zulu, «Análisis de la arquitectura ASON/GMPLS sobre Redes de Transporte Ópticas,» 2014. [En línea]. Available: https://1library.co/article/omnet-herramientassimulaci%C3%B3n-materiales-m%C3%A9todos.q2nkvn2q. [Último acceso: 15 julio 2022].
- [16] I. Framework, «INET Framework,» 2022. [En línea]. Available: https://inet.omnetpp.org/Introduction.html. [Último acceso: 15 julio 2022].
- [17] FLoRa, «FLoRa: A framework for LoRa simulations with OMNeT++,» 9 junio 2022. [En línea]. Available: https://flora.aalto.fi/. [Último acceso: 15 julio 2022].
- [18] M. Slabicki, G. Premsankar y M. Francesco, «Adaptive Configuration of LoRa Networks,» abril 2019. [En línea]. Available: https://flora.aalto.fi/resources/slabicki-2018-noms.pdf. [Último acceso: 15 julio 2022].
- [19] C. Klotz, «Ubidots,» 03 octubre 2017. [En línea]. Available: https://ubidots.com/blog/ubidots-y-nxtiot-se-asocian-para-darle-vida-a-los-objetos/. [Último acceso: 15 julio 2022].
- [20] Catsensor, «Tecnología LoRa y LoRaWAN,» 2021. [En línea]. Available: https://www.catsensors.com/es/lorawan/tecnologia-lora-y-lorawan. [Último acceso: 13 julio 2022].
- [21] L. Alliance, «Tecnología LoRa,» 2022. [En línea]. Available: https://loraalliance.org/agriculture-vertical-market/. [Último acceso: 13 julio 2022].
- [22] AprendiendoArduino, «Conectividad Iot,» 2021. [En línea]. Available: https://aprendiendoarduino.wordpress.com/2019/10/19/conectividad-iot-2/#comments. [Último acceso: 13 julio 2022].
- [23] Megatronica, «Módulo Sensor De Humedad De Suelos Arduino Pic,» 2021. [En línea]. Available: https://articulo.mercadolibre.com.ec/MEC-514288425-megatronicamodulo-sensor-de-humedad-de-suelos-arduino-pic-\_JM. [Último acceso: 19 julio 2022].
- [24] JXCT, «Medidores de PH del suelo RS485, sonda de Agricultura, acidez y alcalinidad del suelo, sensor de ph del suelo,» [En línea]. Available: https://spanish.alibaba.com/p-detail/Soil-62595605390.html?spm=a2700.7724857.normal\_offer.d\_title.5685686flSQeyO. [Último acceso: 19 julio 2022].
- [25] Hukseflux, «Sensor De Radiación Solar (piranómetro), Hukseflux Lp02,» [En línea]. Available: https://articulo.mercadolibre.com.ar/MLA-843035083-sensor-de-radiacionsolar-piranometro-hukseflux-lp02-\_JM. [Último acceso: 19 julio 2022].
- [26] Maher, «SENSOR DE RADIACIÓN SOLAR,» 2021. [En línea]. Available: https://www.maherelectronica.com/sensores-agricolas-clima/sensor-de-radiacionsolar/. [Último acceso: 19 julio 2022].
- [27] ARSEMICON, «Modulo sensor detector de Lluvia agua humedad para Arduino con Rele,» 2021. [En línea]. Available: https://www.semiconductores.net/modulo-sensordetector-de-lluvia-agua-humedad-para-arduino-con-rele. [Último acceso: 19 julio 2022].
- [28] B. X. s. a. c. Store, «Sensor de conductividad del suelo 3 en  $1 =$  conductividad  $+$ temperatura + Salida de humedad,» 2021. [En línea]. Available: https://es.aliexpress.com/item/32869225087.html. [Último acceso: 19 julio 2022].
- [29] Mikritik, «wAP LR8 kit,» 2021. [En línea]. Available: https://mikrotik.com/product/wap\_lr8\_kit#fndtn-specifications. [Último acceso: 20 julio 2022].
- [30] «868Mhz 915Mhz SX1276 módulo inalámbrico de interfaz UART Lora DRF1276DM,» 28 enero 2022. [En línea]. Available: https://www.ebay.es/itm/193496110540. [Último acceso: 20 julio 2022].
- [31] RogerBit, «Arma tu propia estación meteorológica de largo alcance con módulo Lora GPS anemómetro,» 14 julio 2021. [En línea]. Available: https://rogerbit.com/wprb/2021/07/arma-tu-propia-estacion-meteorologica-de-largoalcance-con-modulo-lora-gps-anemometro/. [Último acceso: 20 julio 2022].
- [32] Components101, «Arduino Nano,» 2021. [En línea]. Available: https://components101.com/microcontrollers/arduino-nano. [Último acceso: 20 julio 2022].

## <span id="page-52-0"></span>**5 ANEXOS**

### **ANEXO I. Código de Red para 5 nodos y una puerta de enlace**

```
[General]
network = flora.simulations.LoRaNetworkTest
eventlog-snapshot-frequency = 100 MiB
output-vector-file = ../results/n100-gw1-s${runnumber}.ini.vec
**.maxTransmissionDuration = 4s
**.energyDetection = -110dBm
#cmdenv-autoflush = true
#cmdenv-status-frequency = 10000000s
#cmdenv-express-mode = false
#cmdenv-output-file = cmd_env_log.txt
**.vector-recording = true
rng-class = "cMersenneTwister"
**.loRaGW[*].numUdpApps = 1
**.loRaGW[0].packetForwarder.localPort = 2000
**.loRaGW[0].packetForwarder.destPort = 1000
**.loRaGW[0].packetForwarder.destAddresses = "networkServer"
**.loRaGW[0].packetForwarder.indexNumber = 0
**.networkServer.numApps = 1
**.networkServer.**.evaluateADRinServer = true
**.networkServer.app[0].typename = "NetworkServerApp"
**.networkServer.app[0].destAddresses = "loRaGW[0]"
**.networkServer.app[0].destPort = 2000
**.networkServer.app[0].localPort = 1000
**.networkServer.app[0].adrMethod = f{''}avg''}**.numberOfPacketsToSend = 360 #${numberOfPAckets = 200..5000 step 200} #100 
#obviously 0 means infinite number of packets
sim-time-limit = 1d
simtime-resolution = -11
repeat = 5
**.timeToFirstPacket = exponential(1000s)
**.timeToNextPacket = exponential(5s)
**.alohaChannelModel = false
#nodes features
**.loRaNodes[*].**.initFromDisplayString = false
**.loRaNodes[*].**.evaluateADRinNode = true
**.loRaNodes[*].**initialLoRaBW = 125 kHz
**.loRaNodes[*].**initialLoRaCR = 4
**.loRaNodes[*].numApps = 1
**.loRaNodes[*].app[0].typename = "SimpleLoRaApp"
#gateway features
**.LoRaGWNic.radio.iAmGateway = true
**.loRaGW[*].**.initFromDisplayString = false
#power consumption features
**.loRaNodes[*].LoRaNic.radio.energyConsumer.typename = "LoRaEnergyConsumer"
```
\*\*.loRaNodes[\*].\*\*.energySourceModule = "^.IdealEpEnergyStorage"

```
**.loRaNodes[*].LoRaNic.radio.energyConsumer.configFile = 
xmldoc("../energyConsumptionParameters.xml")
#general features
**.sigma = 3.57
**.constraintAreaMinX = 0m
**.constraintAreaMinY = 0m
**.constraintAreaMinZ = 0m
**.constraintAreaMaxZ = \thetam
LoRaNetworkTest.**.radio.separateTransmissionParts = false
LoRaNetworkTest.**.radio.separateReceptionParts = false
**.ipv4Delayer.config = xmldoc("../cloudDelays.xml")
**.radio.radioMediumModule = "LoRaMedium"
**.LoRaMedium.pathLossType = "LoRaLogNormalShadowing"
#**.LoRaMedium.pathLossType = "LoRaPathLossOulu"
**.minInterferenceTime = 0s
**.displayAddresses = false
# cache features
# **.LoRaMedium.mediumLimitCacheType = "LoRaMediumCache"
# **.LoRaMedium.rangeFilter = "communicationRange"
# **.LoRaMedium.neighborCacheType = "LoRaNeighborCache"
# **.LoRaMedium.neighborCache.range = 546m
# **.LoRaMedium.neighborCache.refillPeriod = 3000s
**.numberOfNodes = 5
**.numberOfGateways = 1
**.constraintAreaMaxX = 12376.0m
**.constraintAreaMaxY = 11090.0m
**.loRaGW[0].**.initialX = 250m**.loRaGW[0].**.initialY = 250m
output-scalar-file = ../results/n100-gw1-s${runnumber}.ini.sca
**.loRaNodes[0].**.initialX = 50m
**.loRaNodes[0].**.initialY = 400m
**.loRaNodes\lceil 1 \rceil.**.initialX = 50.1m
**.loRaNodes[1].**.initialY = 400m
**.loRaNodes[2].**.initialX = 50.2m**.loRaNodes[2].**.initialY = 400m
**.loRaNodes[3].**.initialX = 50.3m**.loRaNodes[3].**.initialY = 399m
**.loRaNodes[4].**.initialX = 50.4m
**.loRaNodes[4].**.initialY = 399.5m
**.loRaNodes[0].**initialLoRaSF = 7
**.loRaNodes[0].**initialLoRaTP = 20dBm
**.loRaNodes[1].**initialLoRaSF = 8
**.loRaNodes[1].**initialLoRaTP = 20dBm
**.loRaNodes[2].**initialLoRaSF = 9
**.loRaNodes[2].**initialLoRaTP = 20dBm
**.loRaNodes[3]. **initialLoRaSF = 10**.loRaNodes[3].**initialLoRaTP = 20dBm
**.loRaNodes[4].**initialLoRaSF = 11
**.loRaNodes[4].**initialLoRaTP = 20dBm
```
## **ANEXO II. Código de placa Arduino NANO**

#include <SoftwareSerial.h>//Librería para emular un puerto serial por software #include "DHT.h" #define DHTTYPE DHT11 // DHT 11 //#define DHTTYPE DHT21 // DHT 21 //#define DHTTYPE DHT22 // DHT 22 #define DHTPin 5 //Pin del sensor DHT; DHT dht(DHTPin, DHTTYPE); float t; float h; String datos; String stringT; String stringH;

int velocidad;

float voltaje;

unsigned long Tiempo = 0;

void setup()

{

dht.begin();//Inicializar el sensor DHT

 Serial.begin(9600);//Velocidad del puerto serial del Arduino debe conincidir con la del módulo Lora

}

void loop()

{

bool nuevosDatos = false;

unsigned long caracteres;

unsigned short sentencias, fallas;

// Analizamos si hay datos del módulo cada 10 segundos

```
for (unsigned long start = millis(); millis() - start < 10000;)
```
{

```
if(millis() > Tiempo + 10000){Tiempo = millis();
   sensores();
}
  }
}
```
void sensores(){

h = dht.readHumidity();//Lectura de la humedad

t = dht.readTemperature();//Lectura de la temperatura

//Lo convertimos a string

```
stringT = String(t);
```
 $stringH = String(h);$ 

int valorAnemometro = analogRead(A0);//Leemos el pin analógico A0

voltaje = valorAnemometro \* (5.0 / 1023.0);//Convertimos ese valor en voltaje

velocidad = 6\*voltaje;//El nivel de velocidad del viento es proporcional al voltaje de salida.

```
datos = "Temp:"+ stringT + "C Hum:" +stringH + "% V.Viento:" +velocidad + " M/S ";
```

```
Serial.println(datos);//Enviamos estos datos al módulo Lora
```
}